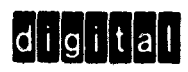

# TED

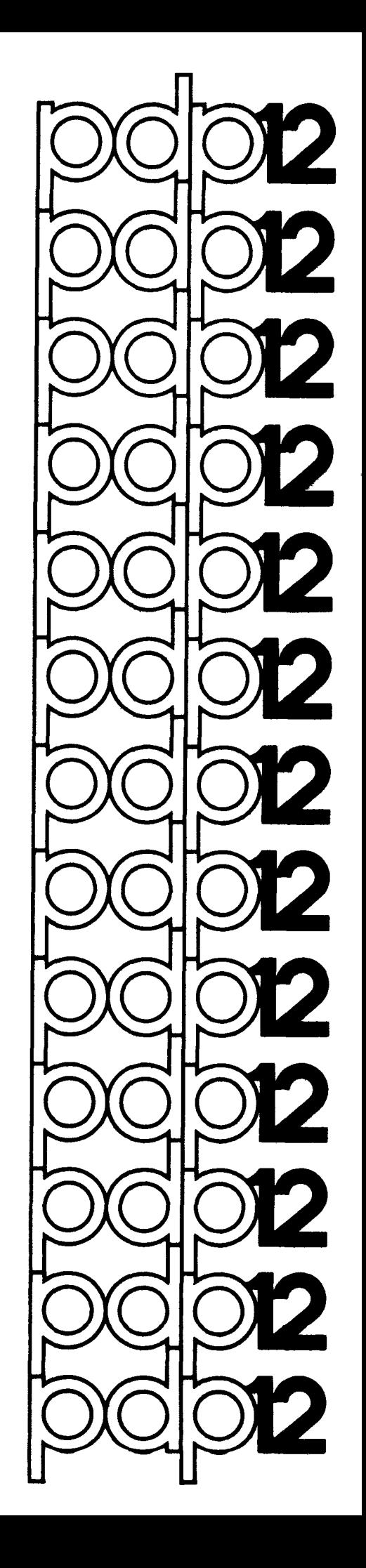

DEC-12-EOSA-D First Printing June 1971

TED

(Tape EDitor)

For additional copies, order DEC-12-EOSA-D from Digital Equipment Corporation, Program Library, Maynard, Mass. 01754 Price \$5.00

Your attention is invited to the last two pages of this document. The "HOW to Obtain Software Information" page tells you how to keep up-todate with DEC's software. The "Reader's Comments" page, when filled in and mailed, is beneficial to both you and DEC; all comments received are acknowledged and are considered when documenting subsequent manuals.

The material in this handbook is for information purposes and is subject to change without notice.

# Copyright  $\bigcirc$  1971 Digital Equipment Corporation

The following are trademarks of Digital Equipment Corporation, Maynard, Massachusetts

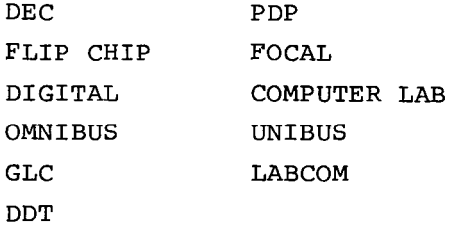

## CONTENTS

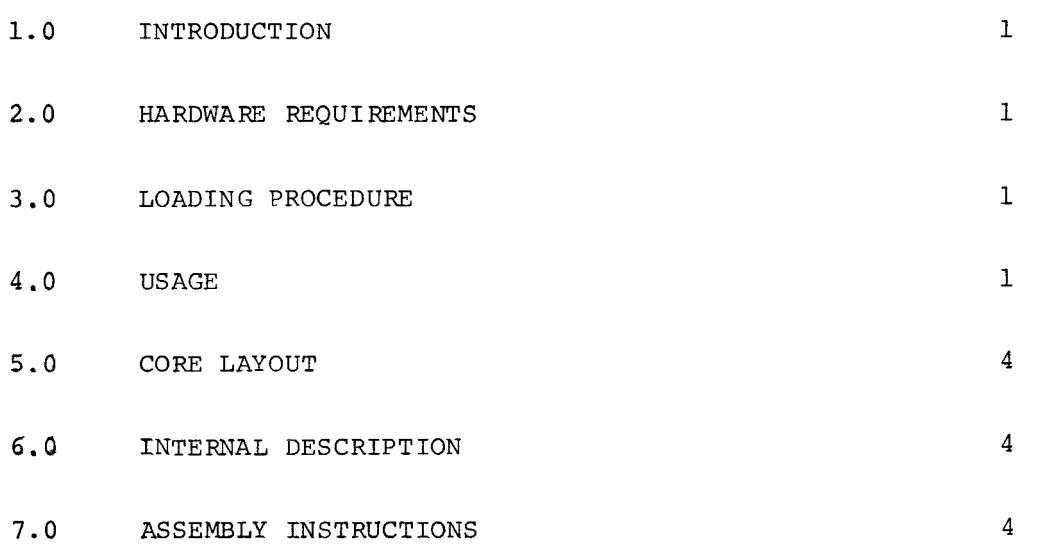

#### <span id="page-6-0"></span>1.0 INTRODUCTION

TED (Tape EDitor) allows selective modification of any specified block of tape or **disk** via, a CRT display and simple keyboard commands. Ten locations of the block are displayed at a time with a movable cursor. Multi-word as well as single-digit changes are easily accomplished.

#### 2.0 HARDWARE REQUIREMENTS

TED will run on any PDP-12 system that supports  $DIAL-MS<sup>L</sup>$ .

#### 3.0 LOADING PROCEDURE

The program uses the DIAL-MS I/O routines for its input and output, and reads the **r/O** routines **from** a system device (tape unit **P,** if tape system or disk unit Ø if disk system). Therefore, before loading, make sure that the system has been initialized (by starting at **731a)** for the particular machine configuration being used.

The program is loaded by the command

 $\rightarrow$  LO TED, u  $\rightarrow$ 

where u = unit. Starting address, if not self-starting, is 4020, LINCmode. After the program has been started and the I/O routines read into core, the tape on unit  $\beta$  may be dismounted if desired.

4.0 USAGE

An initial QANDA (question and answer) frame will appear

TED (Tape Editor) READ BLOCK\_\_\_\_ FROM UNIT.

Legal blocks are  $\emptyset\emptyset\emptyset$ -7777 and legal units are  $\emptyset\emptyset$ -77. If nonexistent blocks or units are specified, results are questionable. A nonexistent unit should give a "NO" message; type RETURN to return to DIAL, or restart at 4020.

 $1_{\text{LAP}}$ 6-DIAL-MS is referred to as DIAL-MS.

<span id="page-7-0"></span>Once the block and unit have been specified (illegal characters will cause the frame to be redisplayed), the block will be read into core and the following display will appear.

> UNIT XX BLOCK XXXX

LOC / CONTENTS ggg / xxxx xx  $\emptyset$  $\emptyset$ 1 / XXXX XX gg2 / xxxx xx *gg3* / xxxx xx **%94** / xxxx xx gg5 / xxxx xx gg7 / xxxx xx ,0@6 / XXXX XX

The extreme right column gives the two 6-bit ASCII equivalents of the octal number. Most of these are obvious  $(\emptyset l = A, etc.),$  but there are a few exceptions:

- **<sup>43</sup>**(DIAL code for carriage return) is displayed as a curved down-arrow  $\omega$ ).
- **<sup>47</sup>**(DIAL code for TAB) is displayed as a horizontal  $\mathbb{F}_{T}$ " (-1).
- **<sup>37</sup>**(Back-arrow) is displayed as such even though DIAL ignores it  $(+)$ .

The cursor, initially under the first digit of the contents of location  $\emptyset$ , may be moved by pressing the following keys (there is no Teletype' echo).

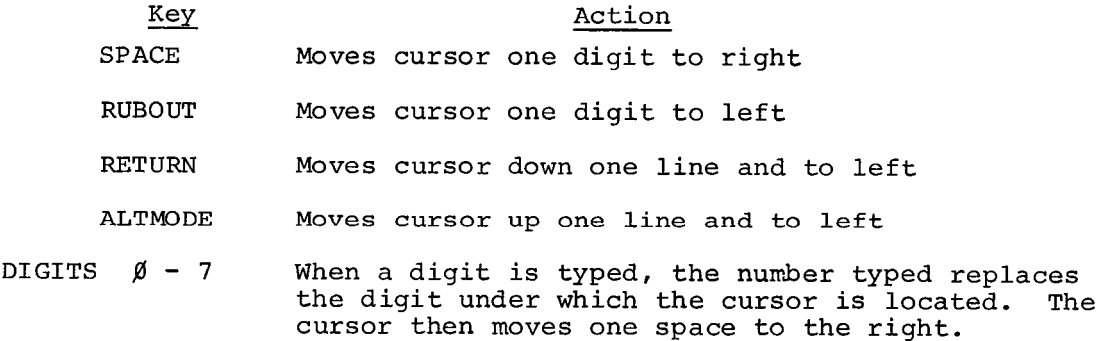

The "window" may be moved to display new locations by typing the following keys.

'Teletype is a trademark of the Teletype Corporation.

<span id="page-8-0"></span>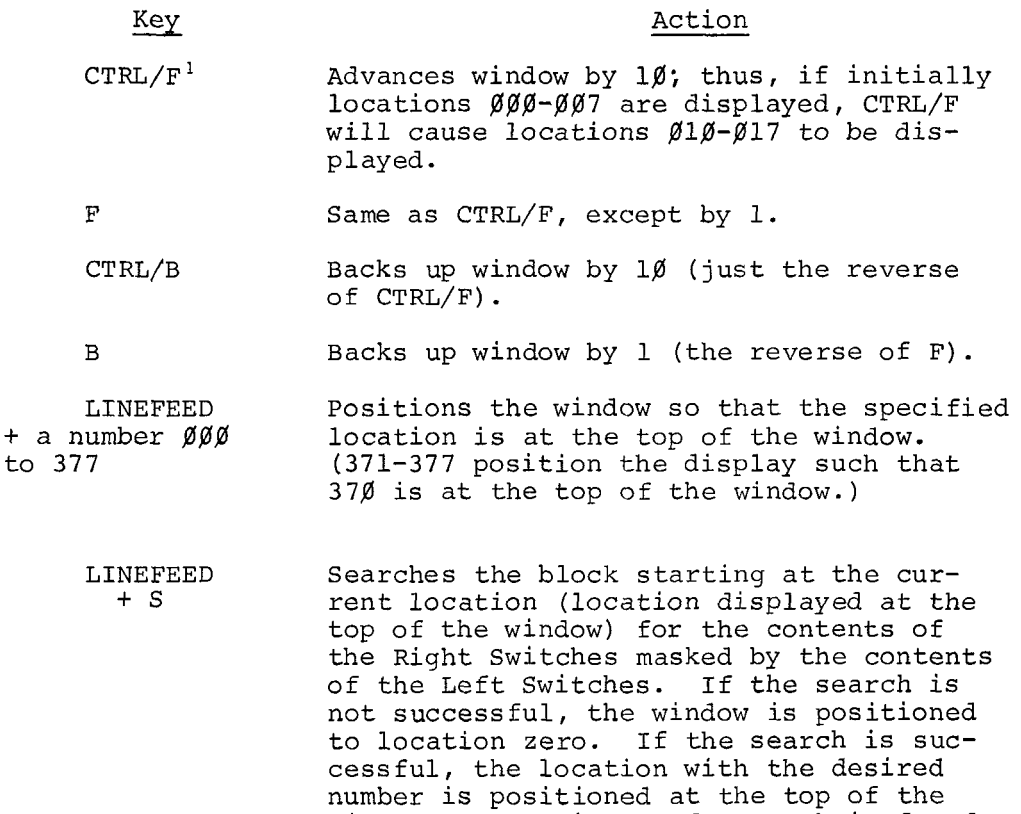

of the matching number. In addition, if at any time the cursor is at the beginning or end of the window and a command is given that would move the cursor beyond the window, the window will be moved to give the desired result. Thus, if the cursor is on the last line of the window and RETURN is typed, the whole window will move up 1 frame.

window. Exception: If a match is found in locations 371-377, the window is set starting at location 37% and the cursor is positioned under the first occurrence

If the window is at  $\emptyset\emptyset\emptyset$  or 377, attempts to go beyond the ends are ignored.

Various other keys are used to control the reading and writing of the blocks:

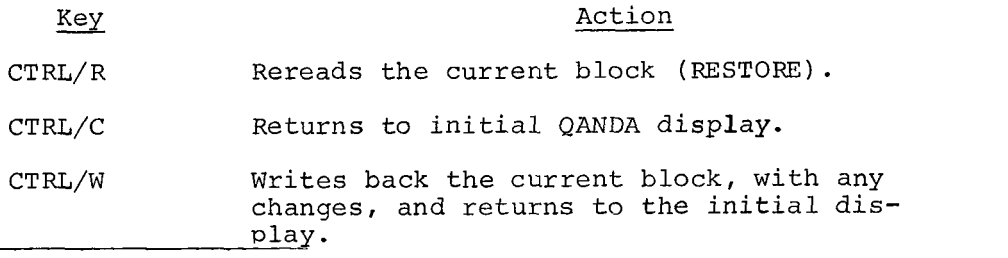

'A CTRL/F is typed by holding down the CTRL key and typing the letter F.

<span id="page-9-0"></span>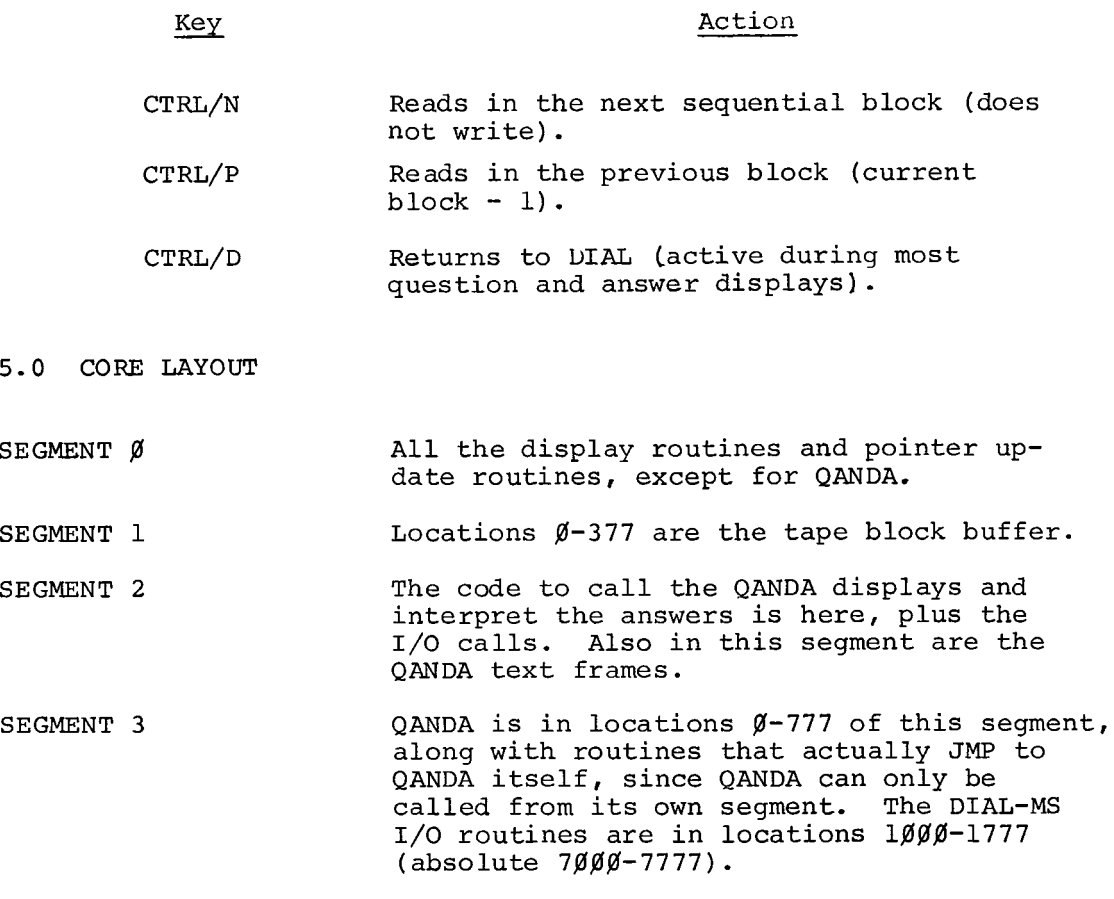

FIELD 1 is entirely free.

#### 6.0 INTERNAL DESCRIPTION OF TED

Operation of TED is quite straightforward. The display is controlled by three main pointers, RBASE, LINE, and LINPOS. By setting these, the display routines are set to display the desired information. RBASE points to the word that is to be the top of the display "window". It can range from  $\emptyset$  to 37 $\emptyset$ . RBASE is added to BASE (the actual starting address in core of the tape or disk block being worked on) to provide a pointer to the core location of the first word to be displayed. It is the "relative base" of the window. Note that BASE is 2000, which is location **8** of an LMODE data field and a legal PDP-8 core location pointer at the same time. If BASE is changed, be careful to check for LMODE references that depend on it being  $2\cancel{0}\cancel{0}\cancel{0}$ . LINPOS and LINE control the position of the cursor. LINE can range from  $\emptyset$  to 7 and indicates which of the eight locations currently being displayed on the **scope** the **cursor should** be under. LINPOS ranges from @ to **3** and indicates the digit on the line. LINPOS may be thought of as the **"X"** and LINE the **"Y"** of the cursor, though they must be changed to actual scope coordinates be fore display . *<sup>8</sup>*

<span id="page-10-0"></span>There are three major display routines. One of these is QANDA which is used to display the text "BLOCK XXXX, UNIT XX, LOC, CONTENTS." The QANDA internal keyboard check is removed to permit scanning of characters by the main program. The check is put back in when the first question frame is being displayed.

DISCUR takes the pointers LINPOS and LINE and converts them to a scope (X,Y), then displays the cursor.

DISlfl displays the location numbers, the octal contents, and the ASCII equivalents of the ten consecutive locations pointed to by RBASE. It uses the QANDA character pattern table for this purpose, but DIS1Ø handles its own DSC instructions.

When a key is typed, an operation dispatch routine scans a list of characters and transfers control to a number of little routines depending on the key that was typed. If **"F"** is typed, for example, control goes to the KF routine.

LINEFEED is a special case. When a LINEFEED is typed, the terminating 34 in the QANDA text string is moved from its initial location following "CONTENTS" to a location immediately after the "=" sign. This permits the "=" to be displayed in the lower left corner of the scope. If an "S" is then typed, the 34 is moved back to its original location, the left and right switches are read, and control goes to the "GOTS" routine. If a digit is typed, it is placed in the text string immediately after the "=" and the terminating 34 is moved over one half word. Up to 3 digits may be typed: after **3** digits, the only legal characters are RUBOUT (which backs up the 34 one half word) or carriage return (which causes the 3-digit number to be decoded). RUBOUT can also erase the "=" sign; in this case, the 34 is moved back and the original display resumed.

#### 7.0 ASSEMBLY INSTRUCTIONS

TED is assembled as required by the DIAL Assembler. Briefly, the correct sequence is:

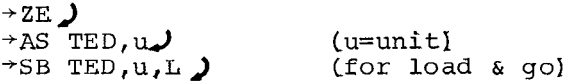

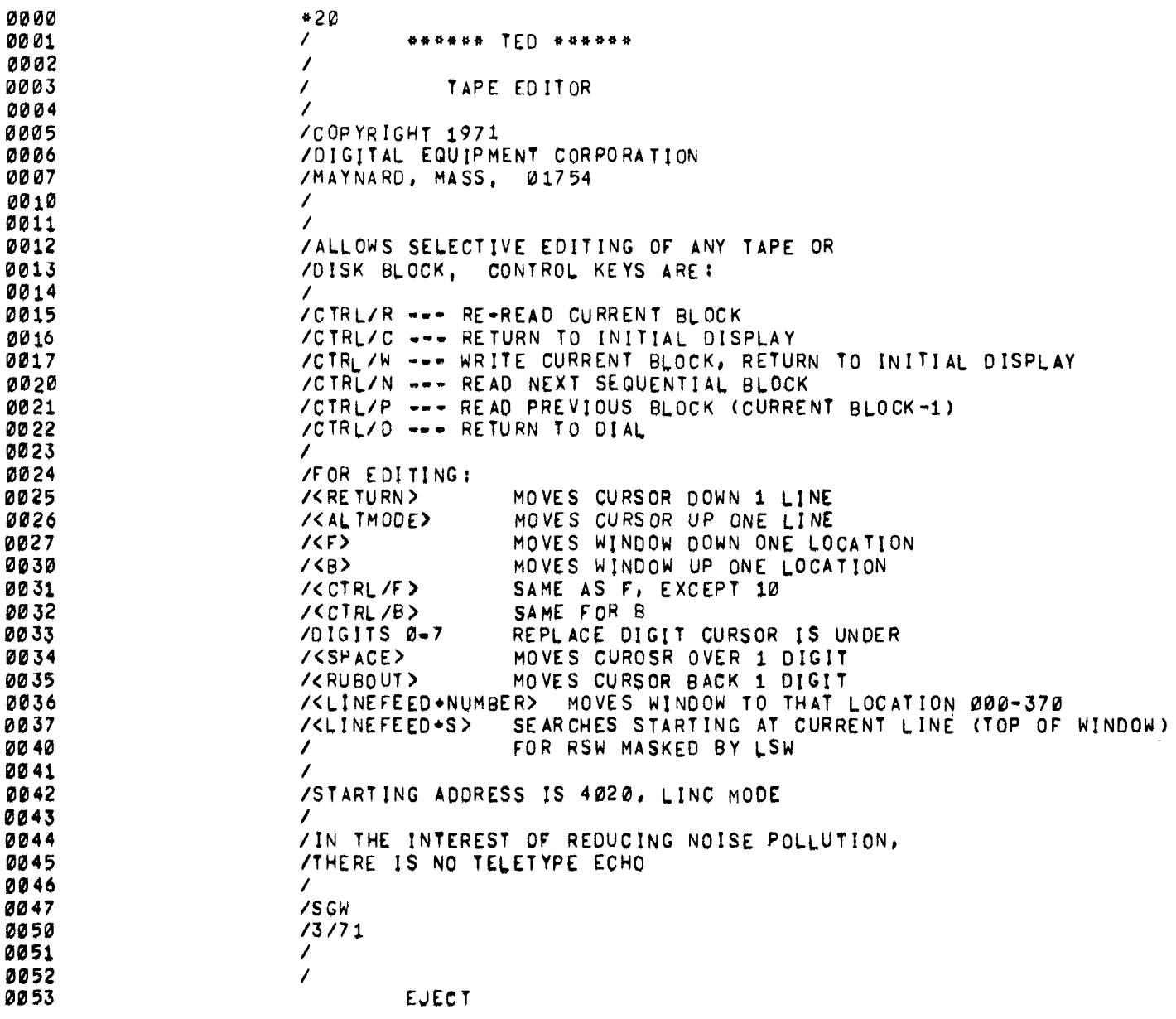

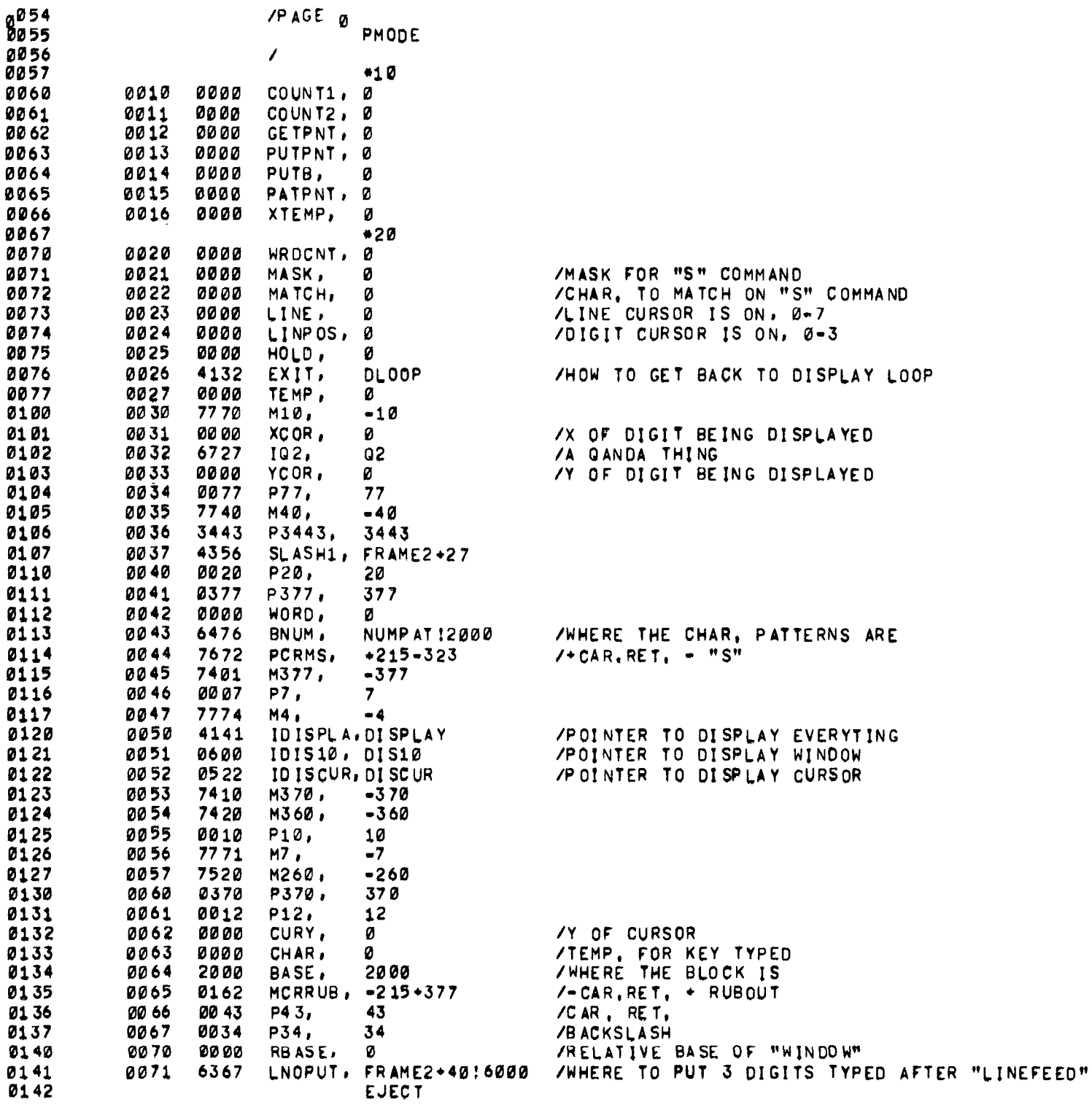

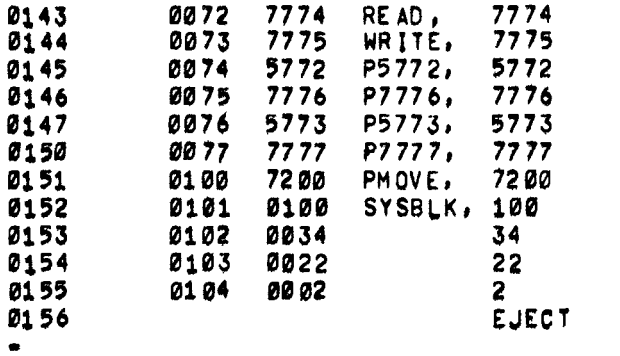

/MS DIAL POINTERS

 $\mathbf{y} = \mathbf{y} \mathbf{y}$  , where  $\mathbf{y}$ 

/SYS UNIT /\*6000<br>
/BLK 22<br>
/2 BLKS

<span id="page-15-0"></span>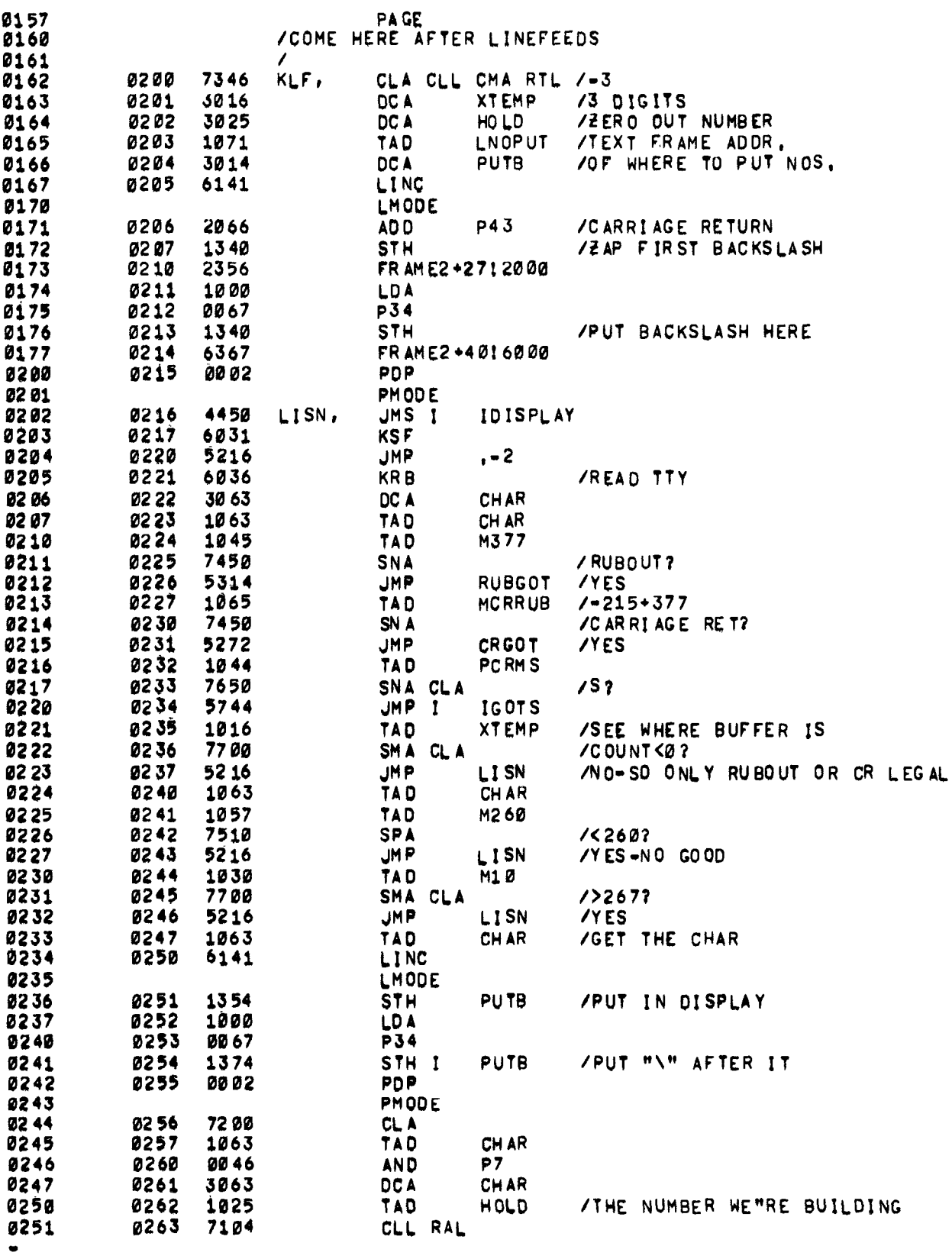

<span id="page-16-0"></span>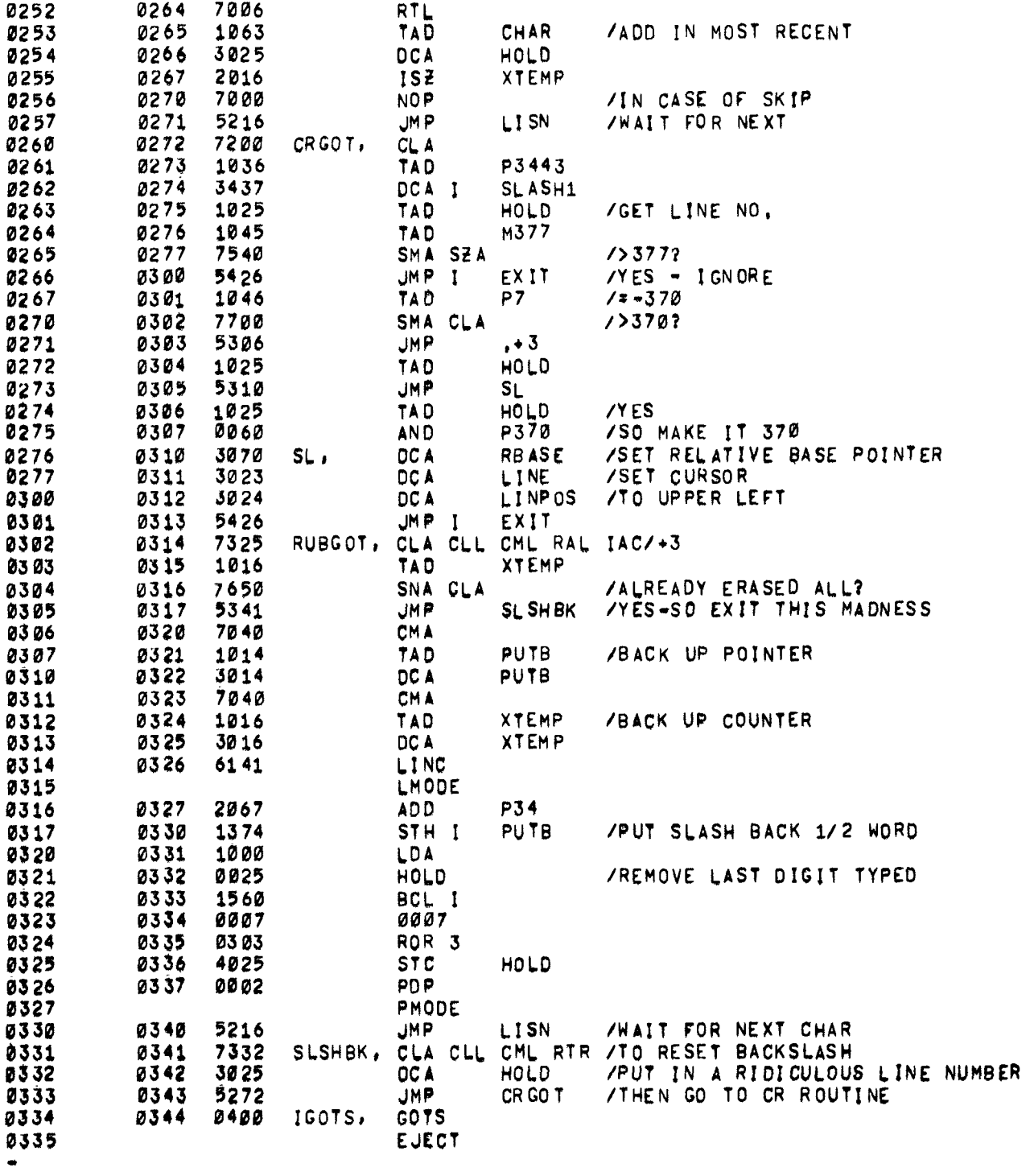

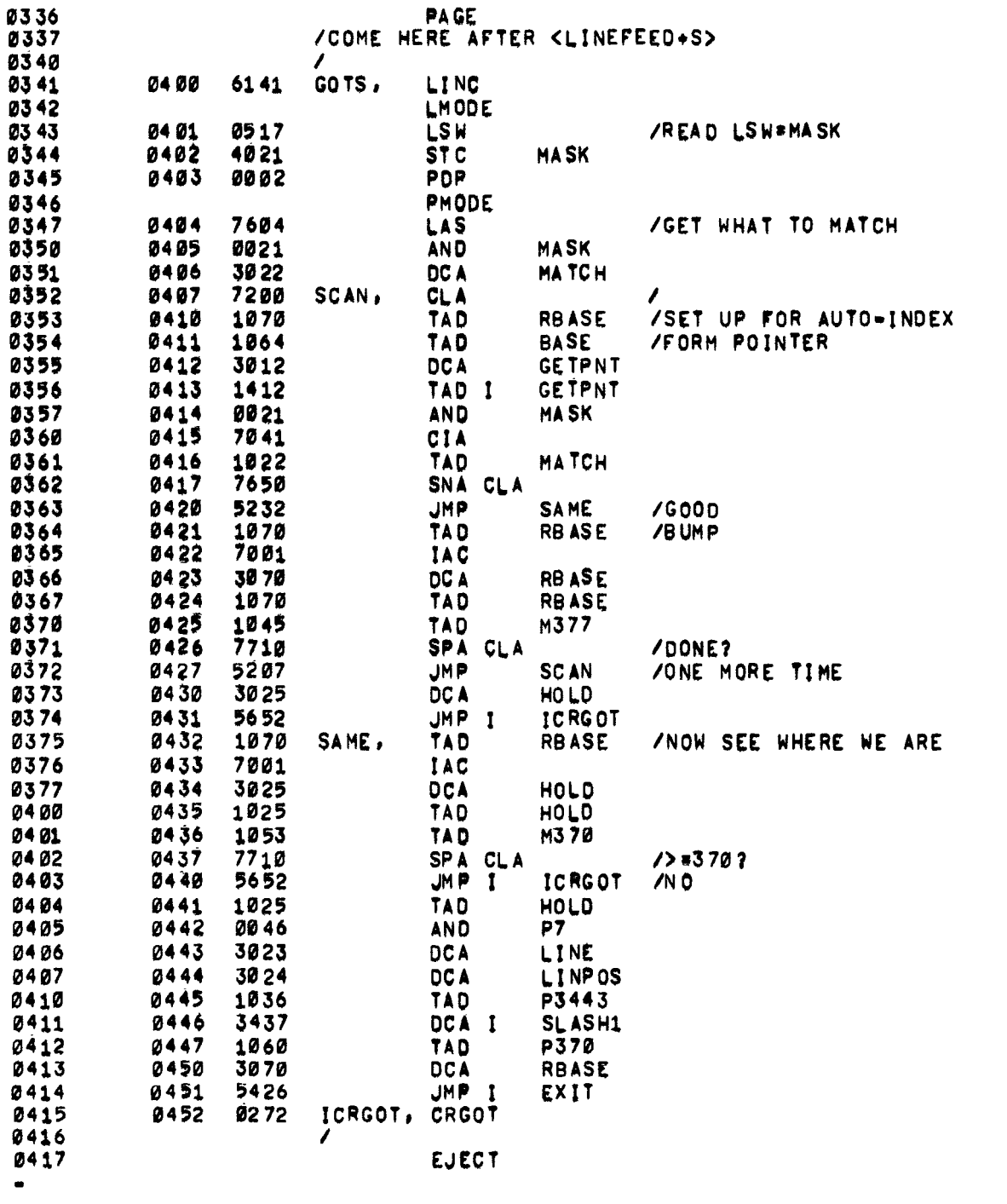

<span id="page-18-0"></span>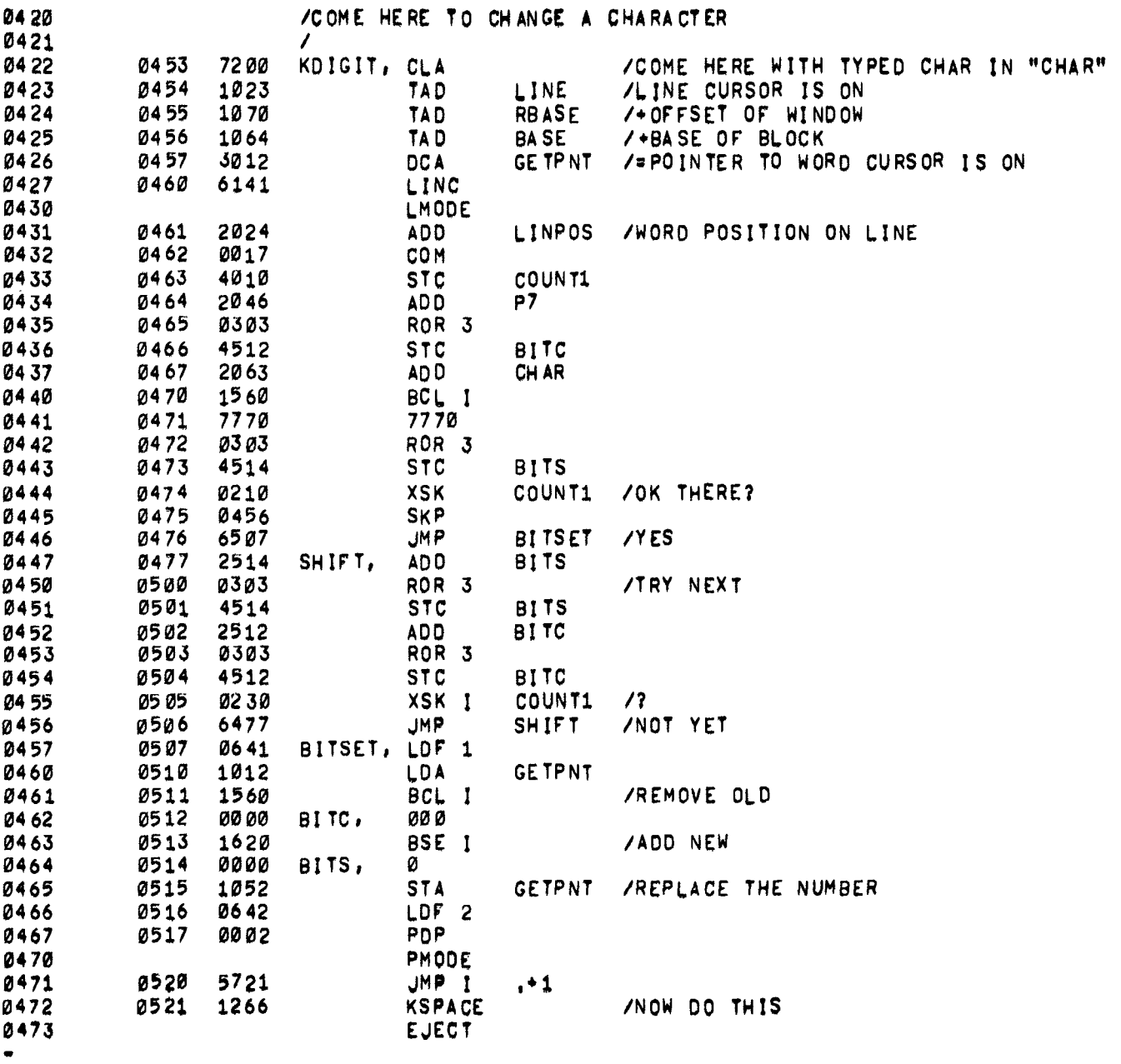

 $\sim$   $\sim$ 

<span id="page-19-0"></span>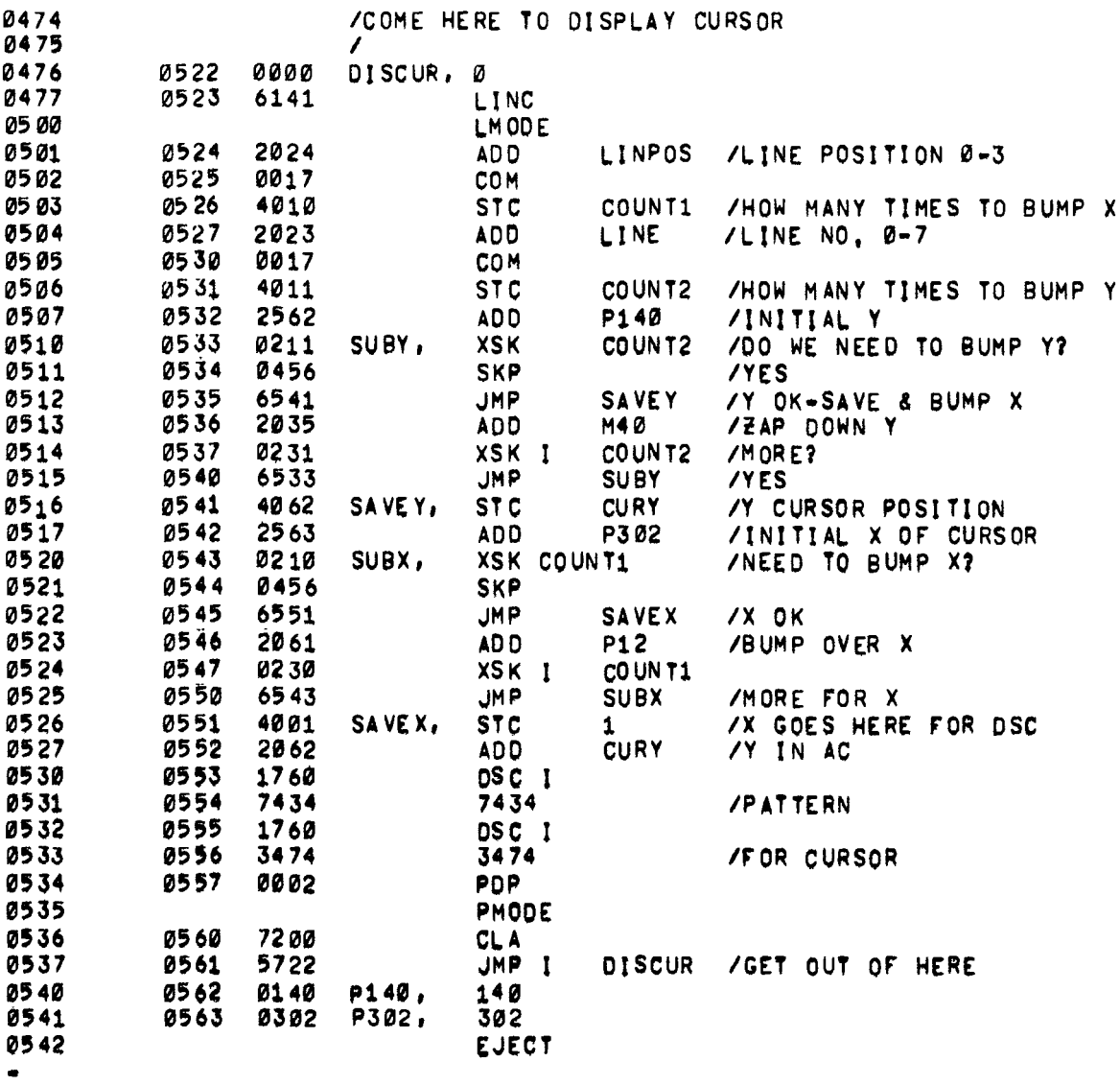

 $\alpha$  .

<span id="page-20-0"></span>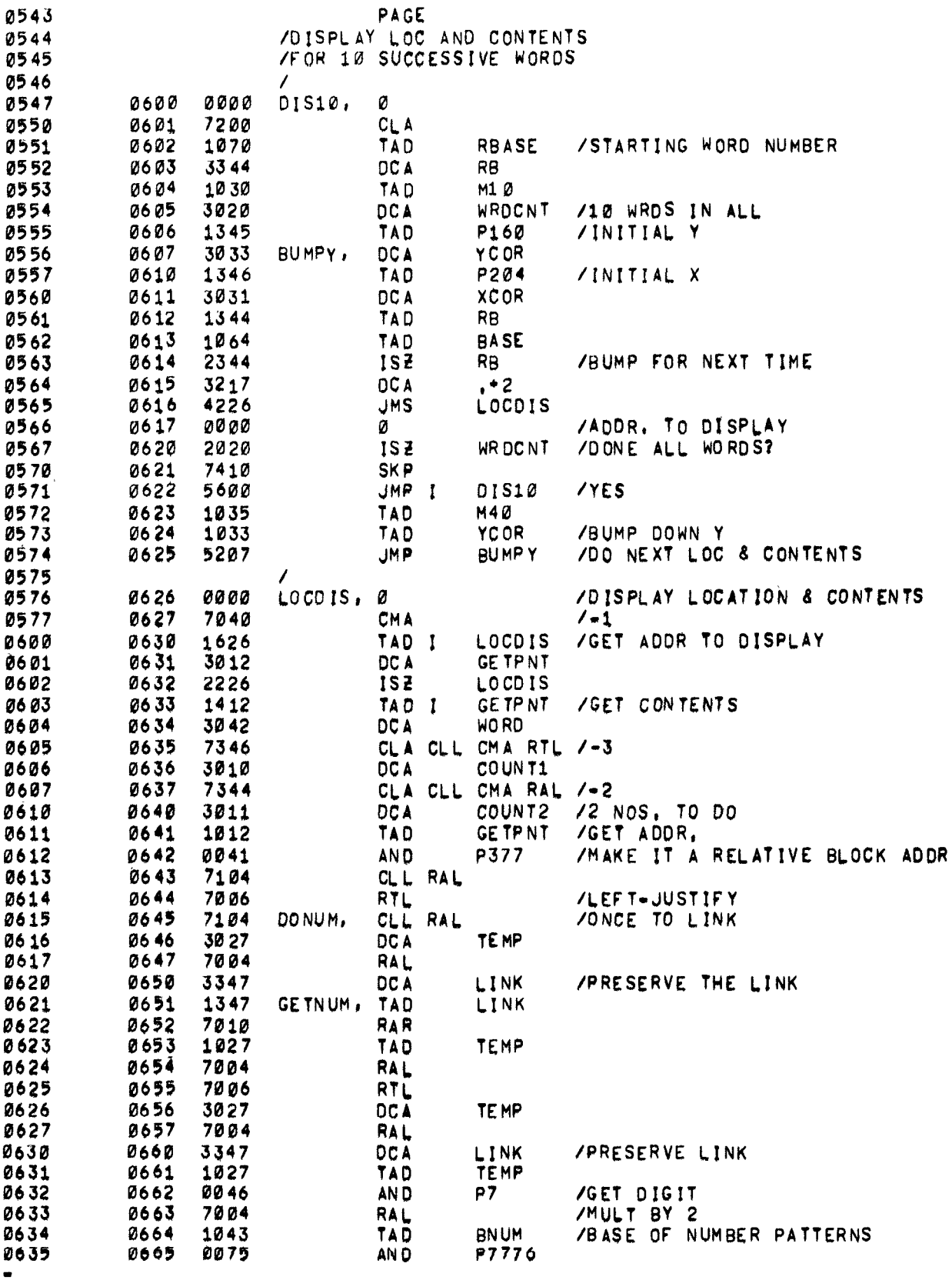

<span id="page-21-0"></span>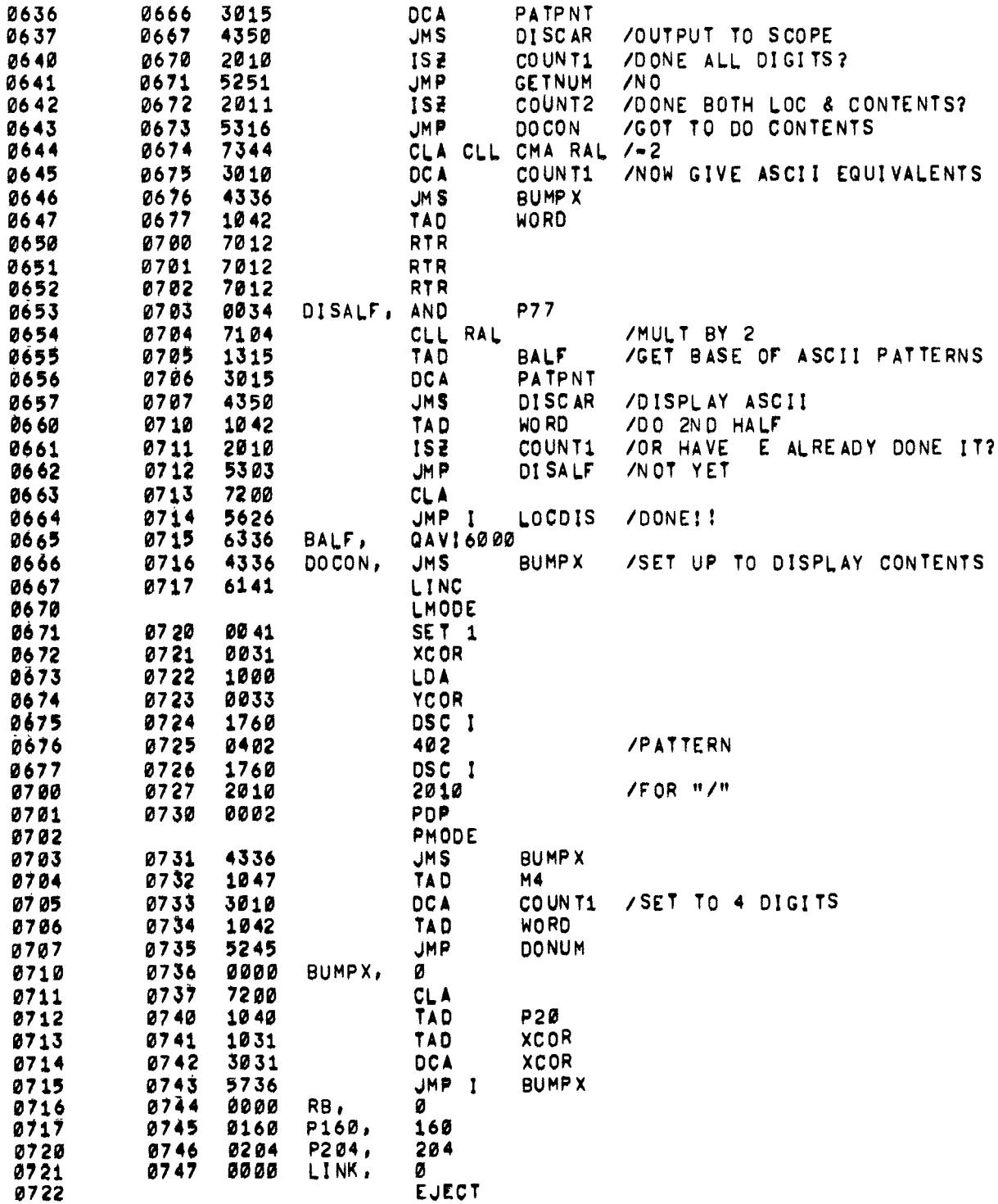

 $\bullet$ 

<span id="page-22-0"></span>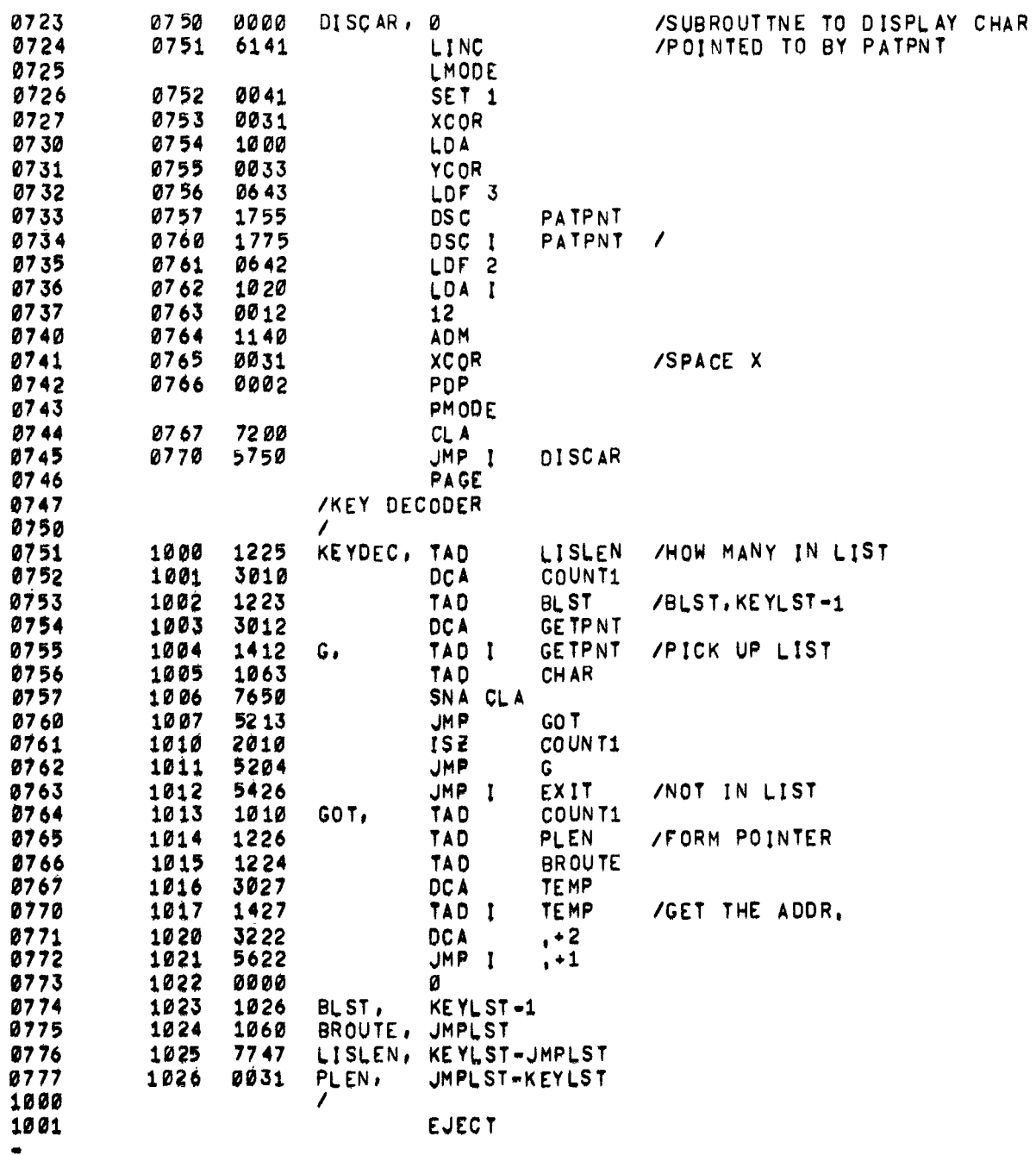

<span id="page-23-0"></span>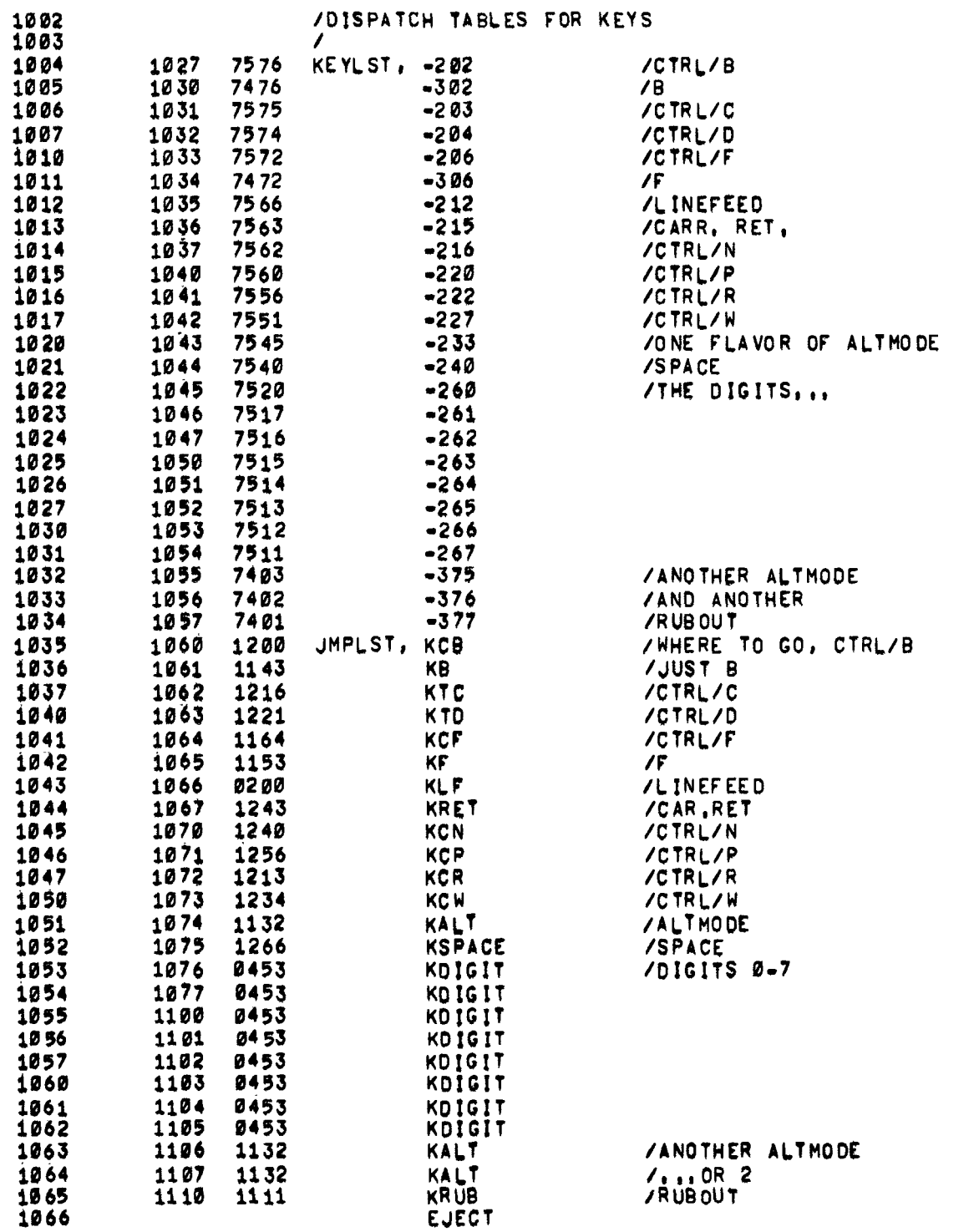

 $\bullet$ 

<span id="page-24-0"></span>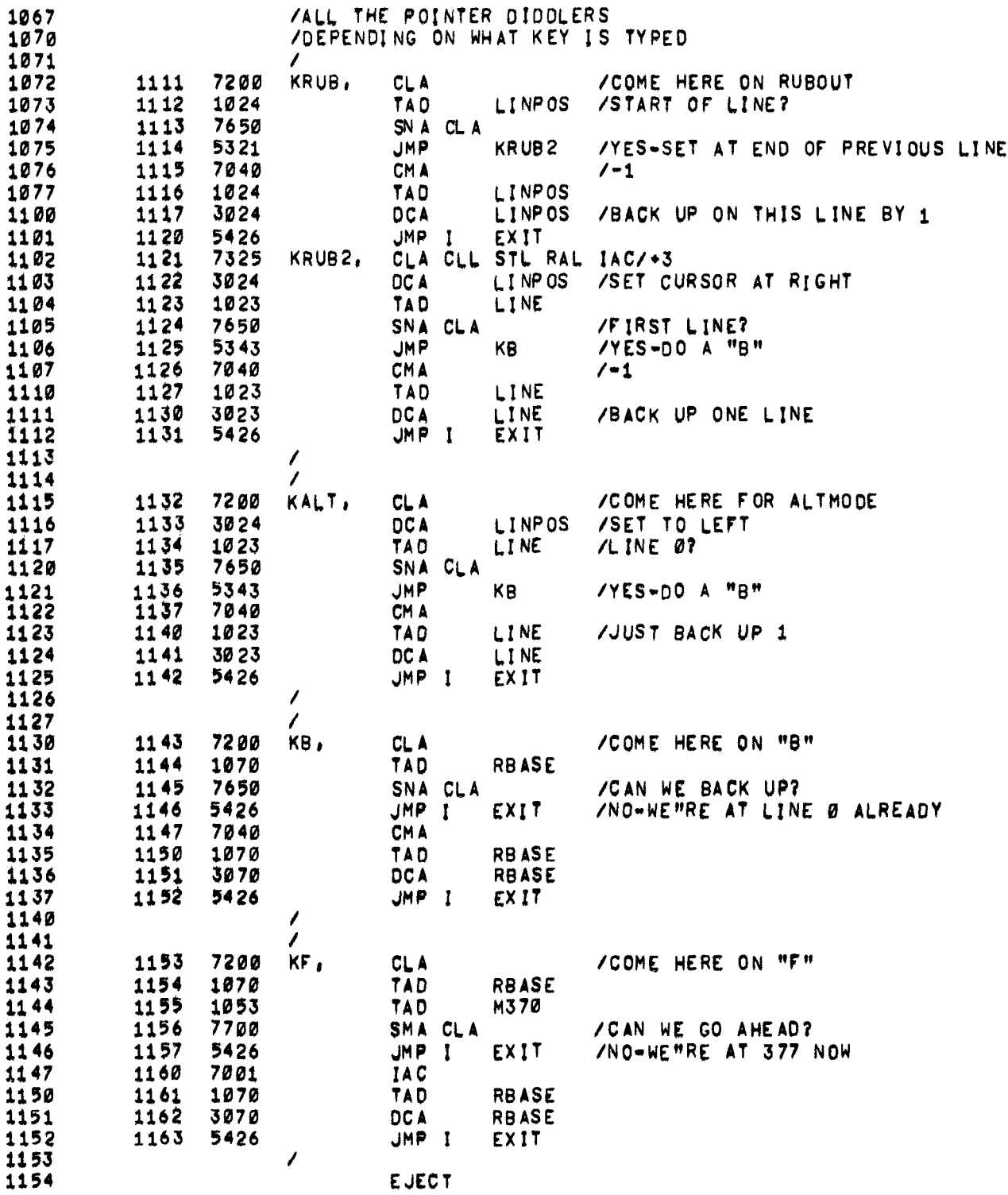

 $\bullet$ 

<span id="page-25-0"></span>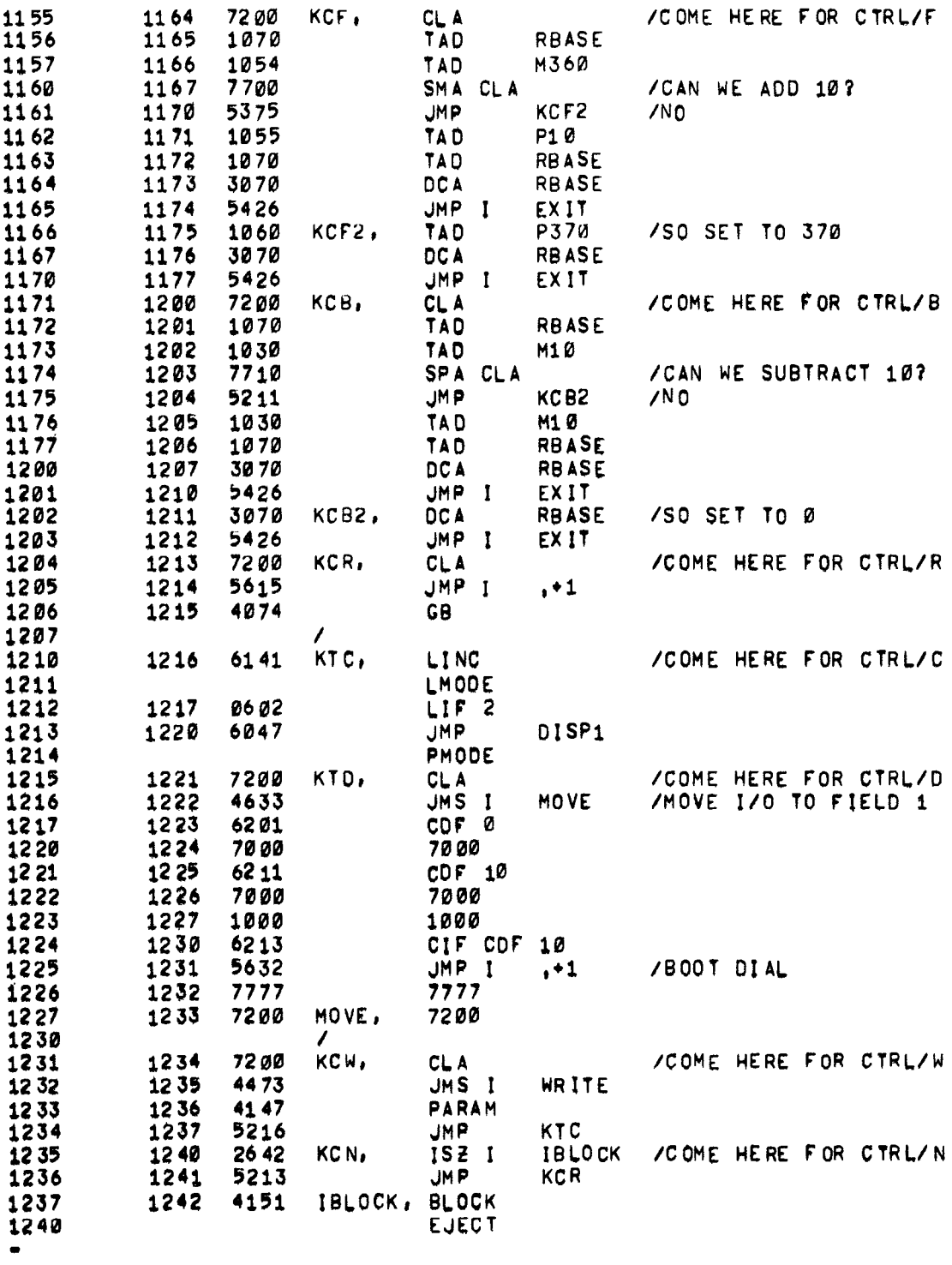

<span id="page-26-0"></span>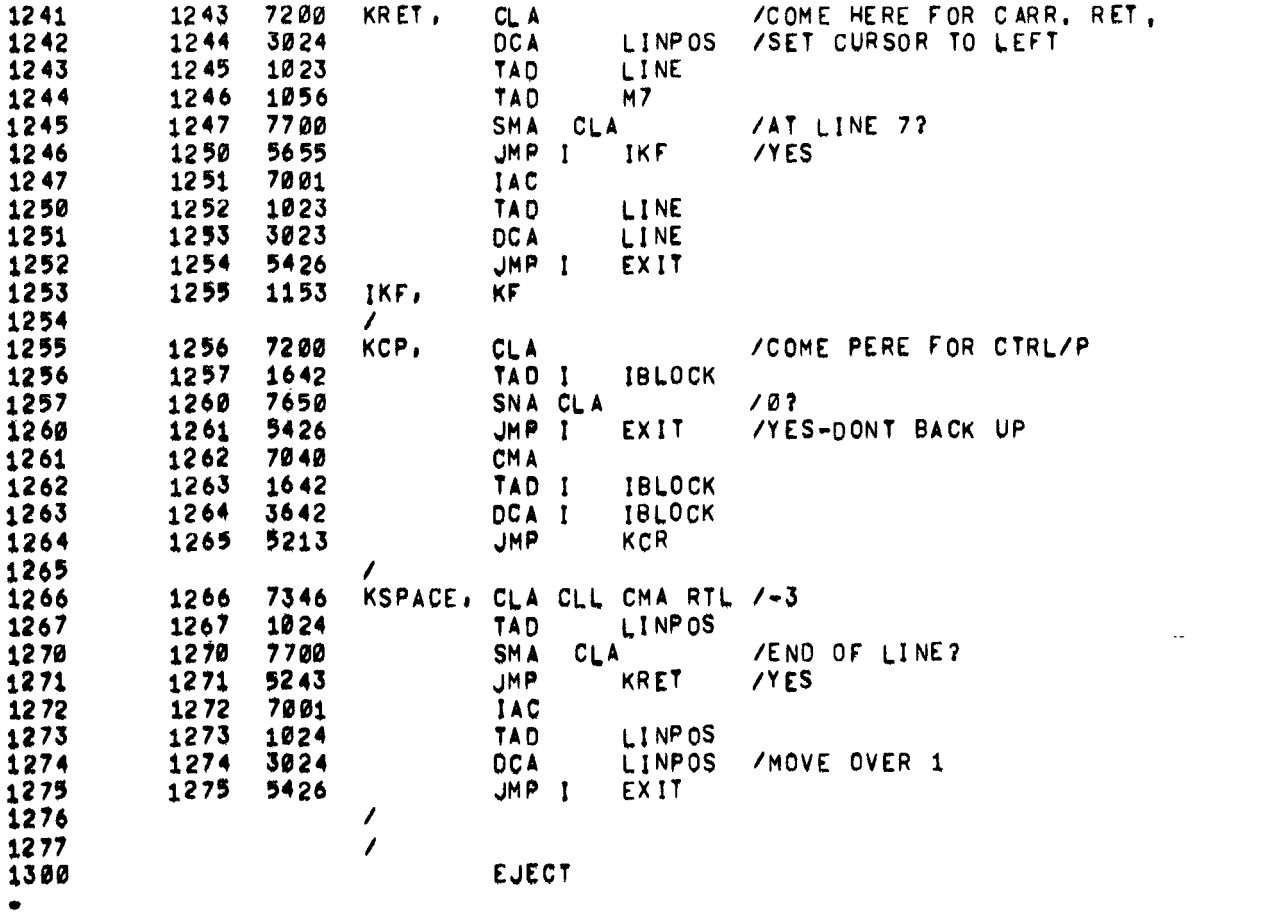

 $\ddot{\phantom{0}}$ 

<span id="page-27-0"></span>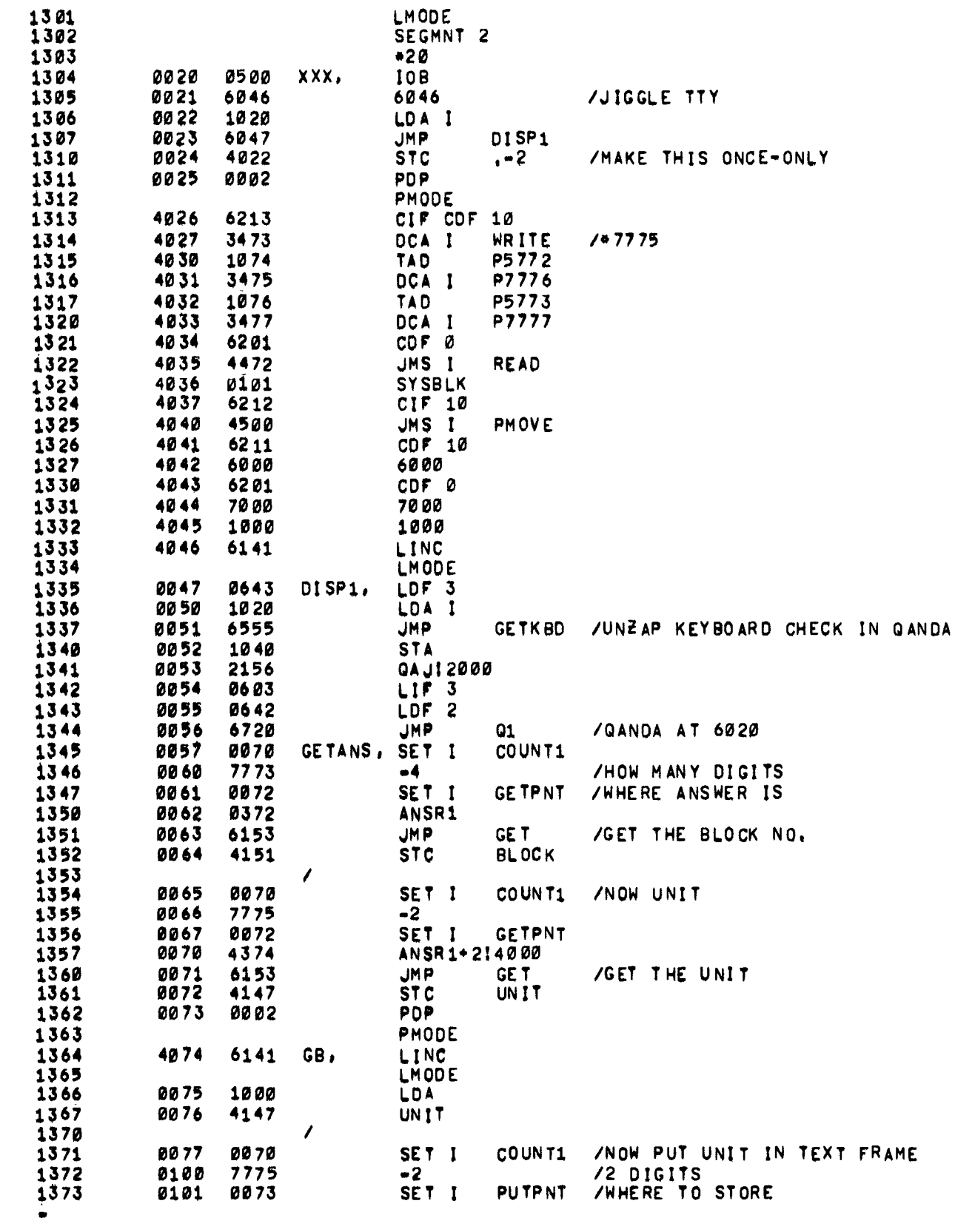

<span id="page-28-0"></span>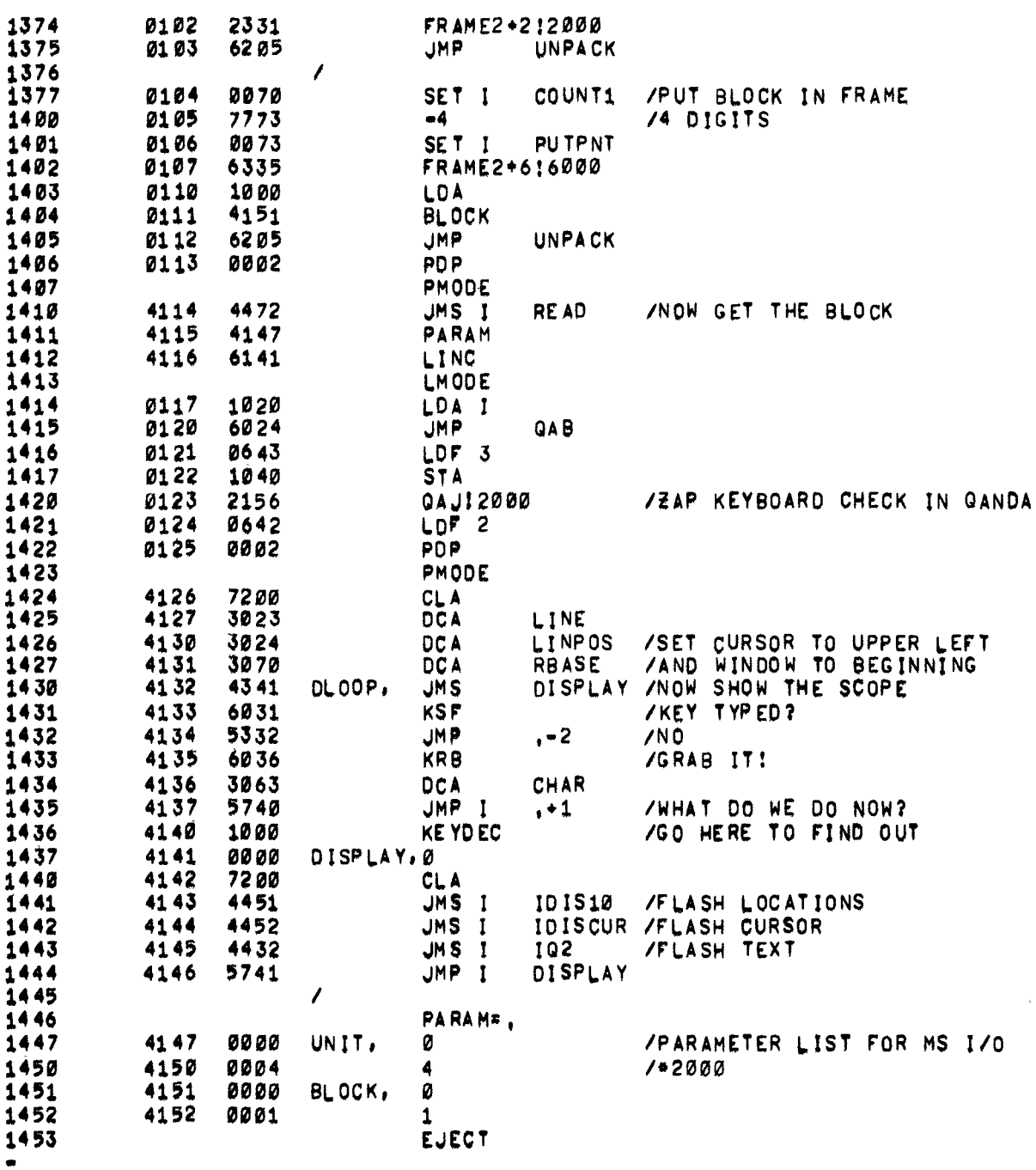

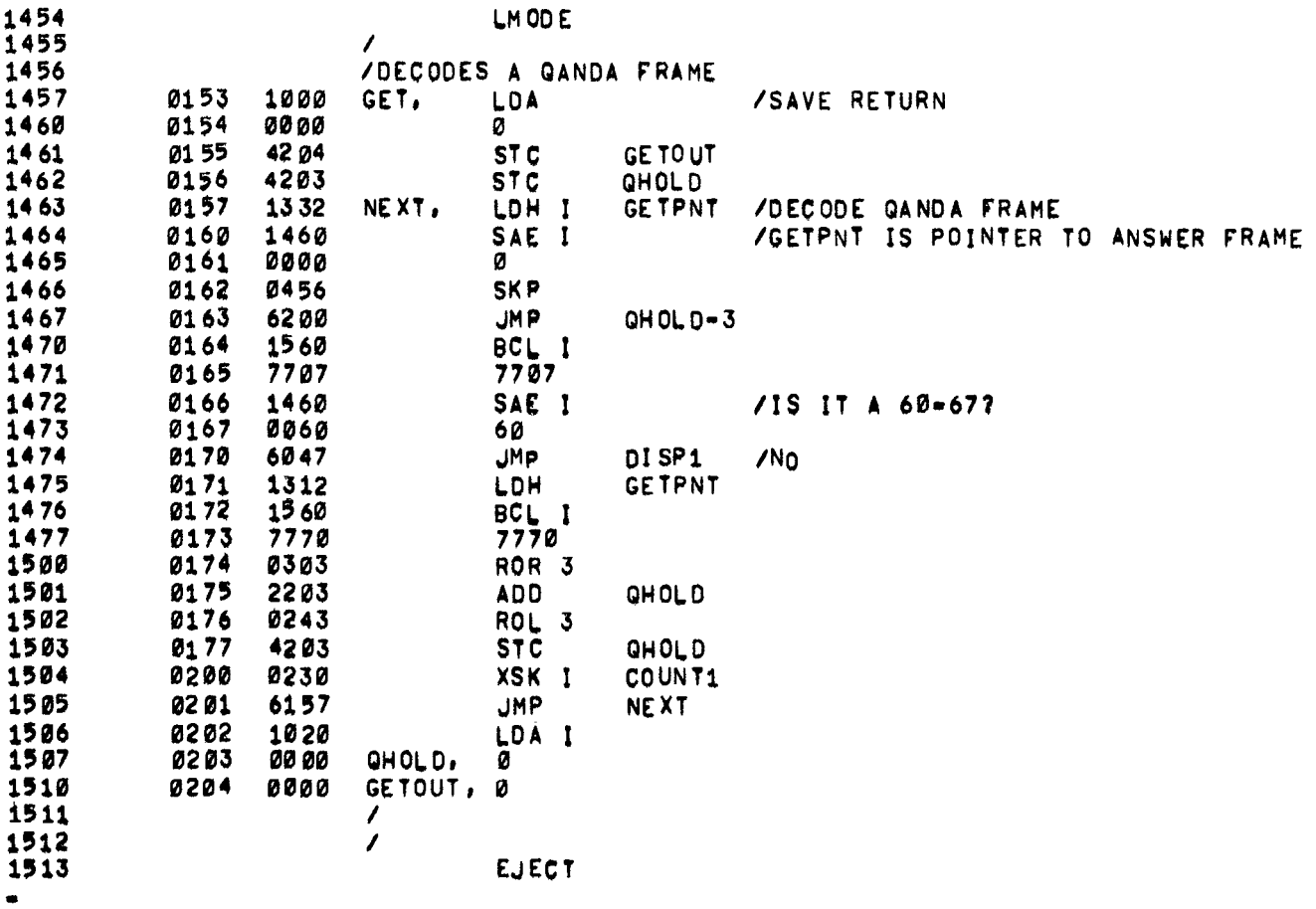

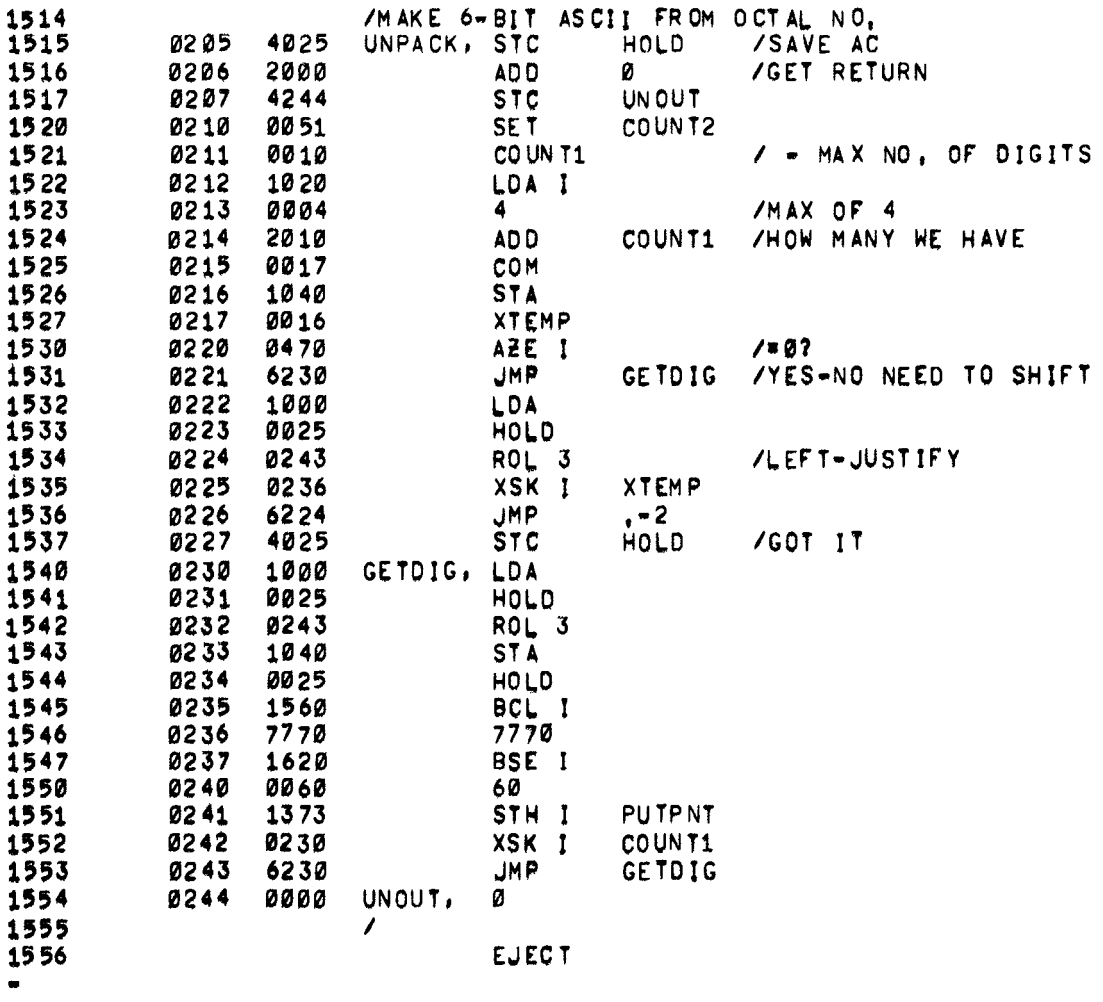

à,

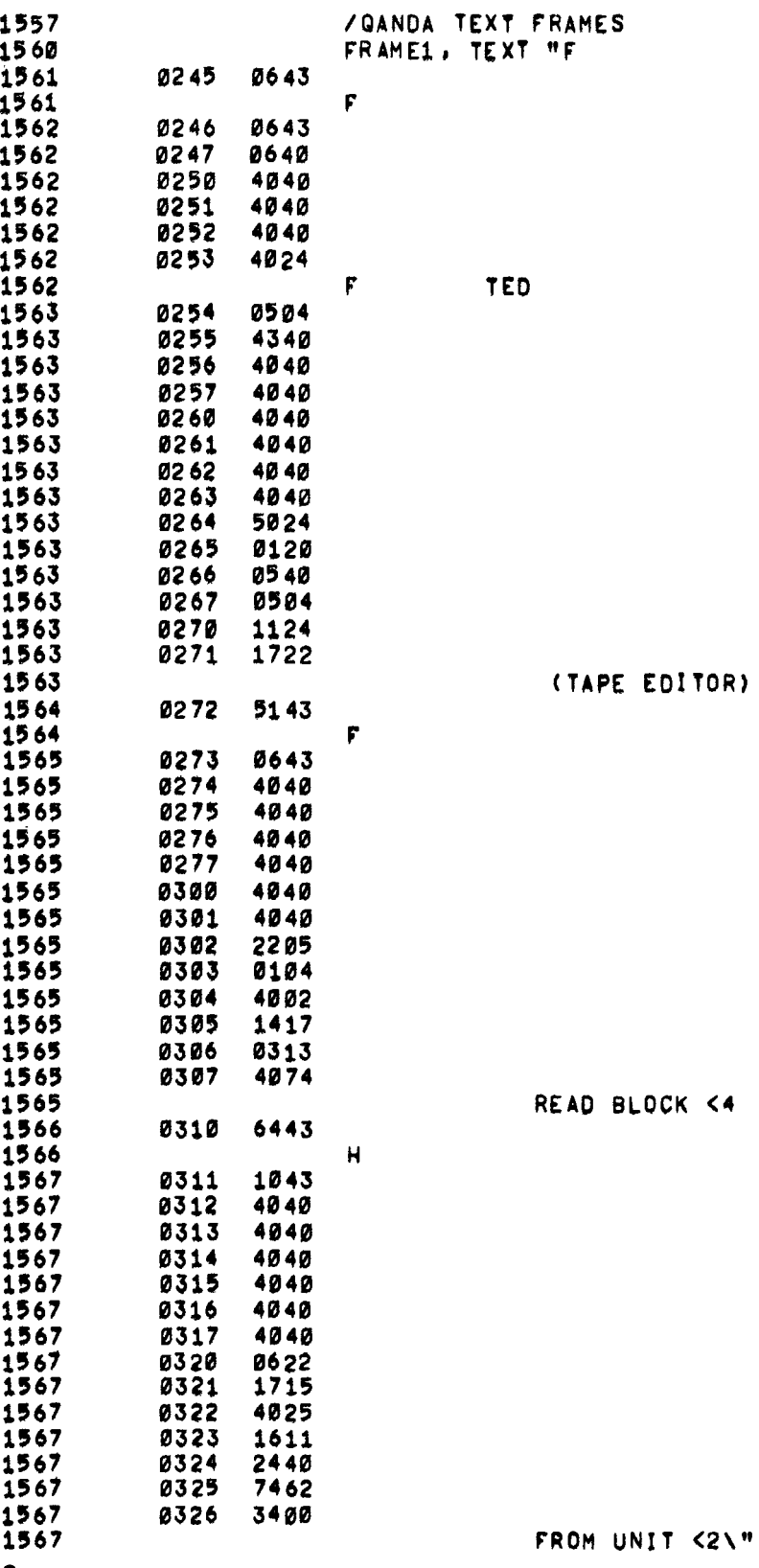

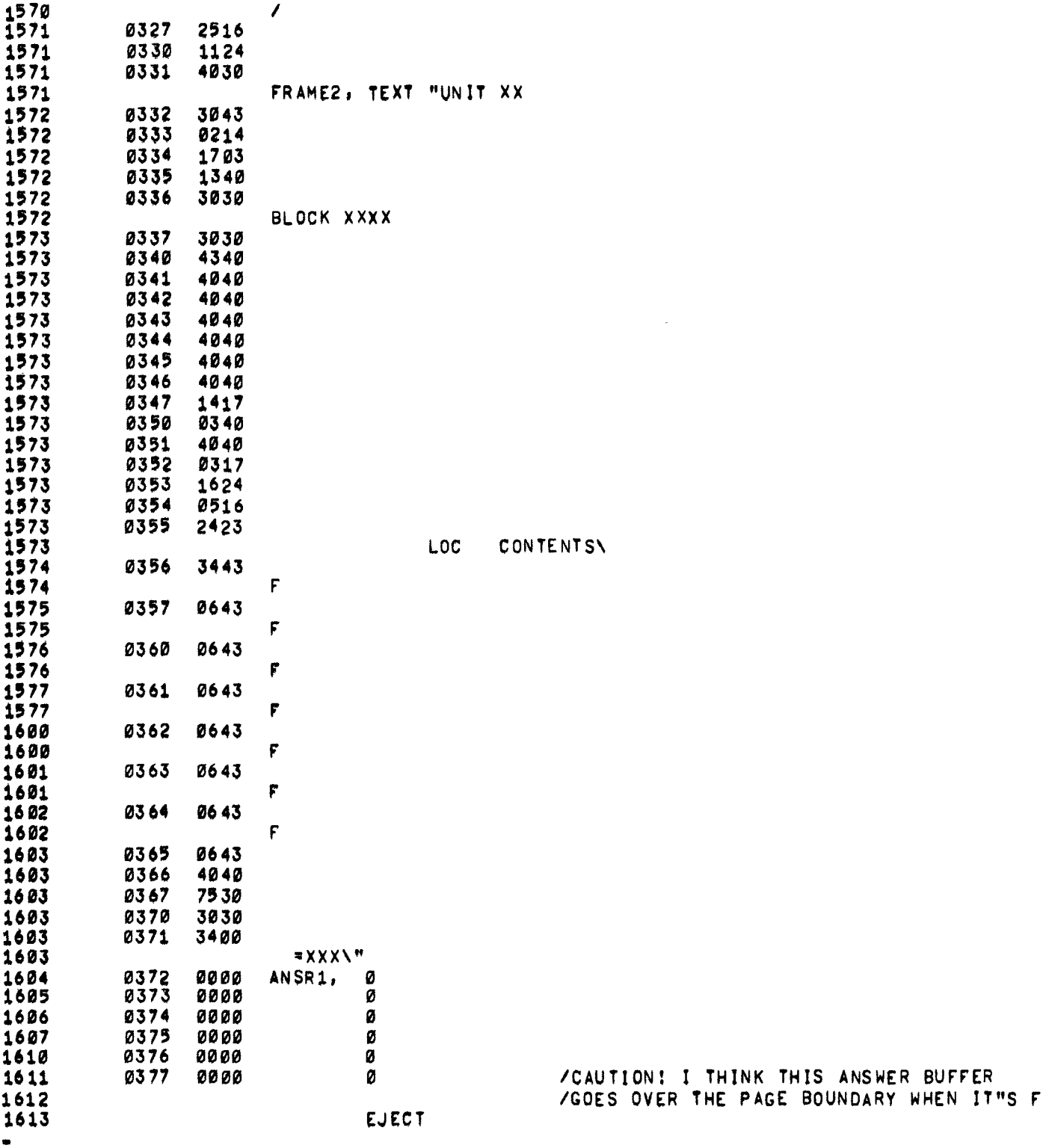

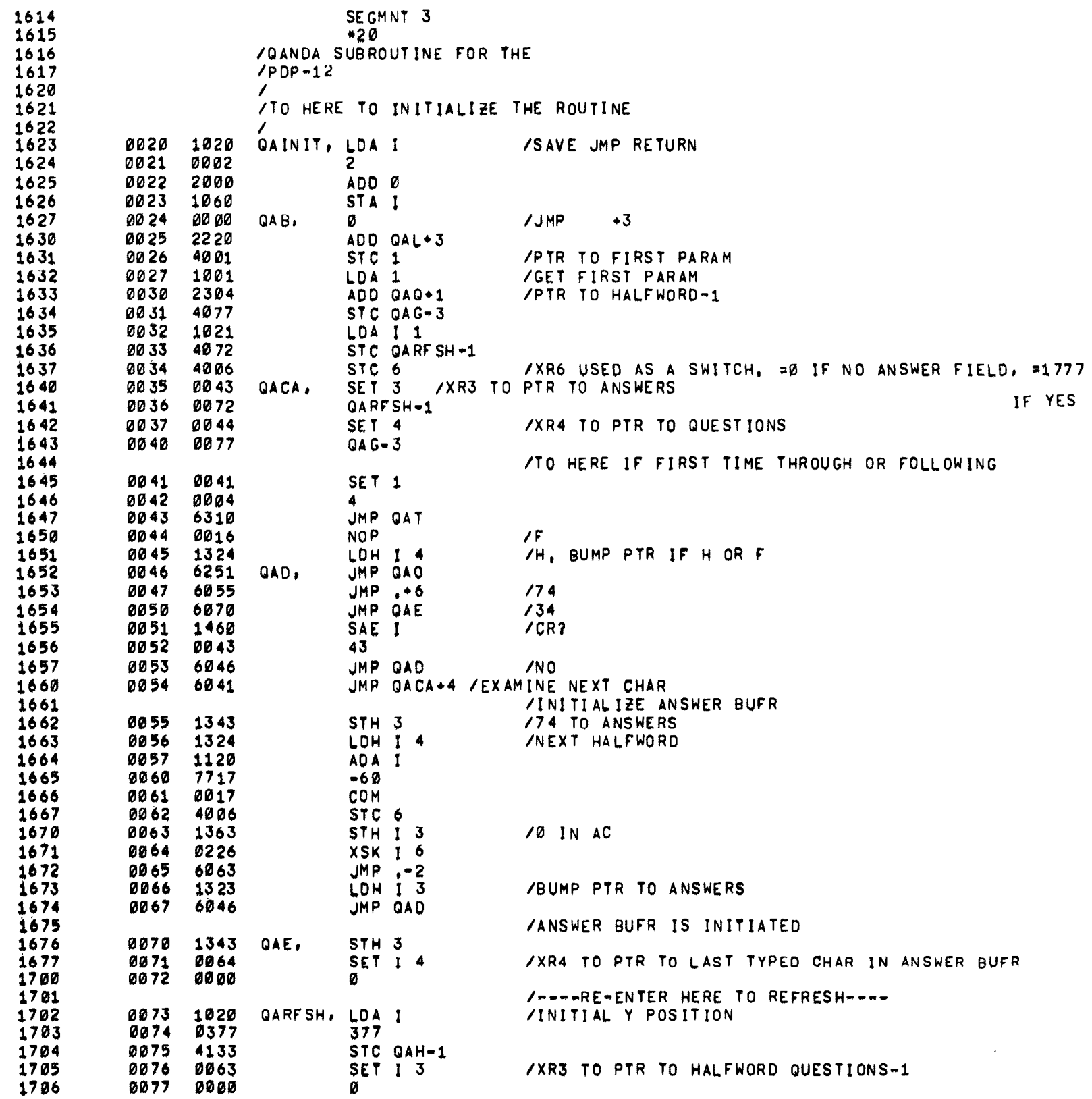

 $\mathcal{L}^{\text{max}}_{\text{max}}$  and  $\mathcal{L}^{\text{max}}_{\text{max}}$ 

 $\frac{1}{4}$  .

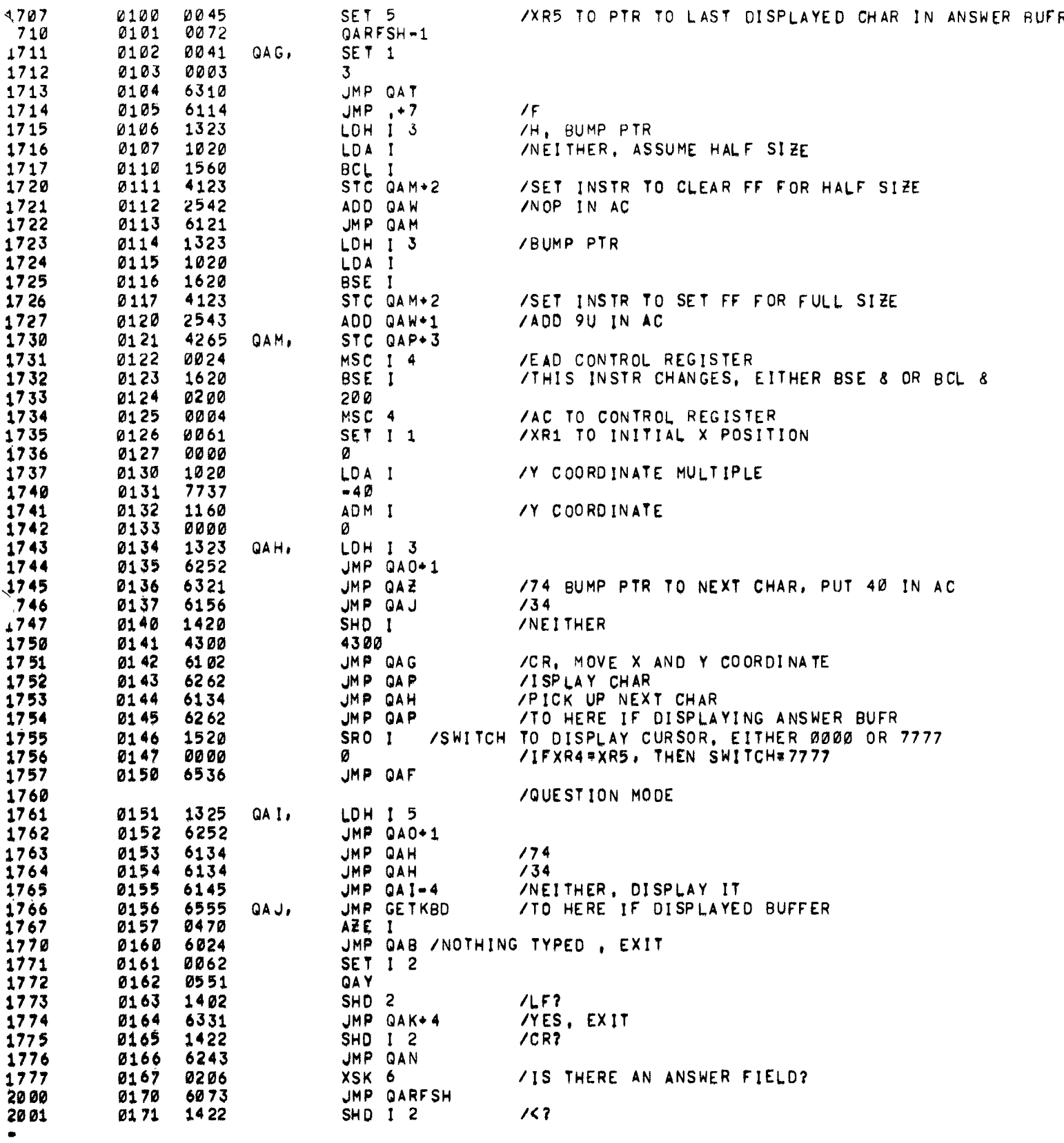

 $\ddot{\phantom{a}}$ 

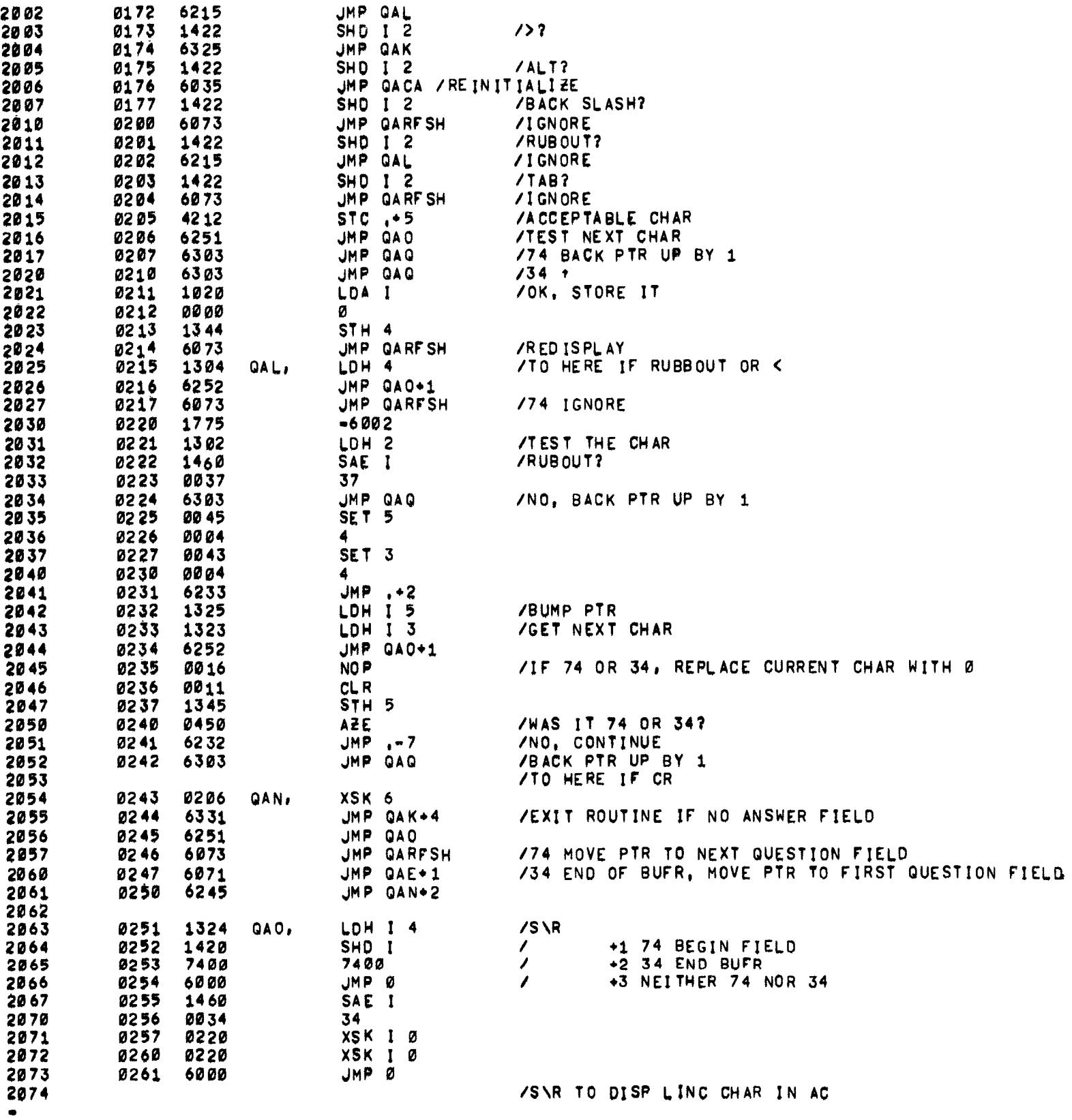

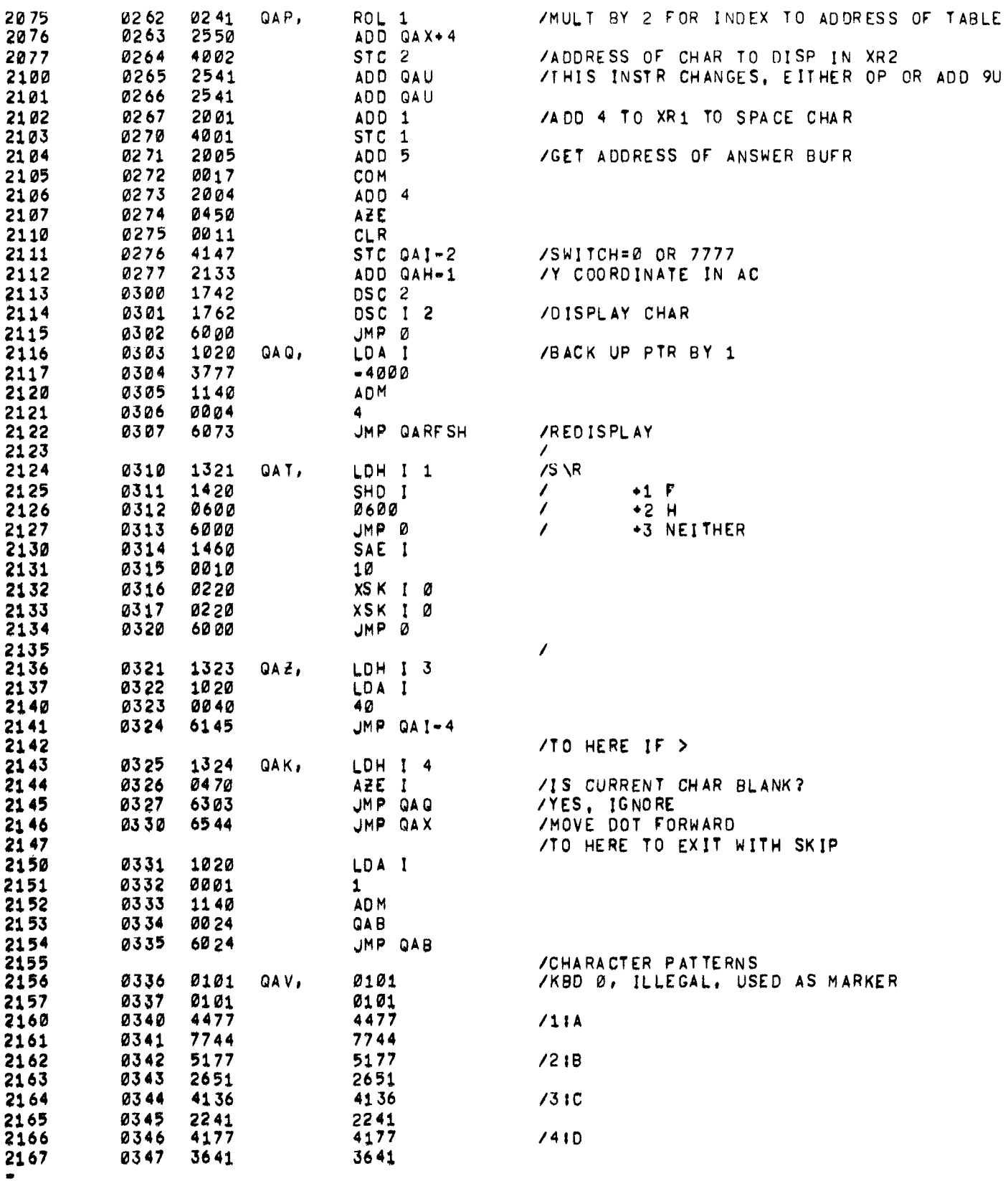

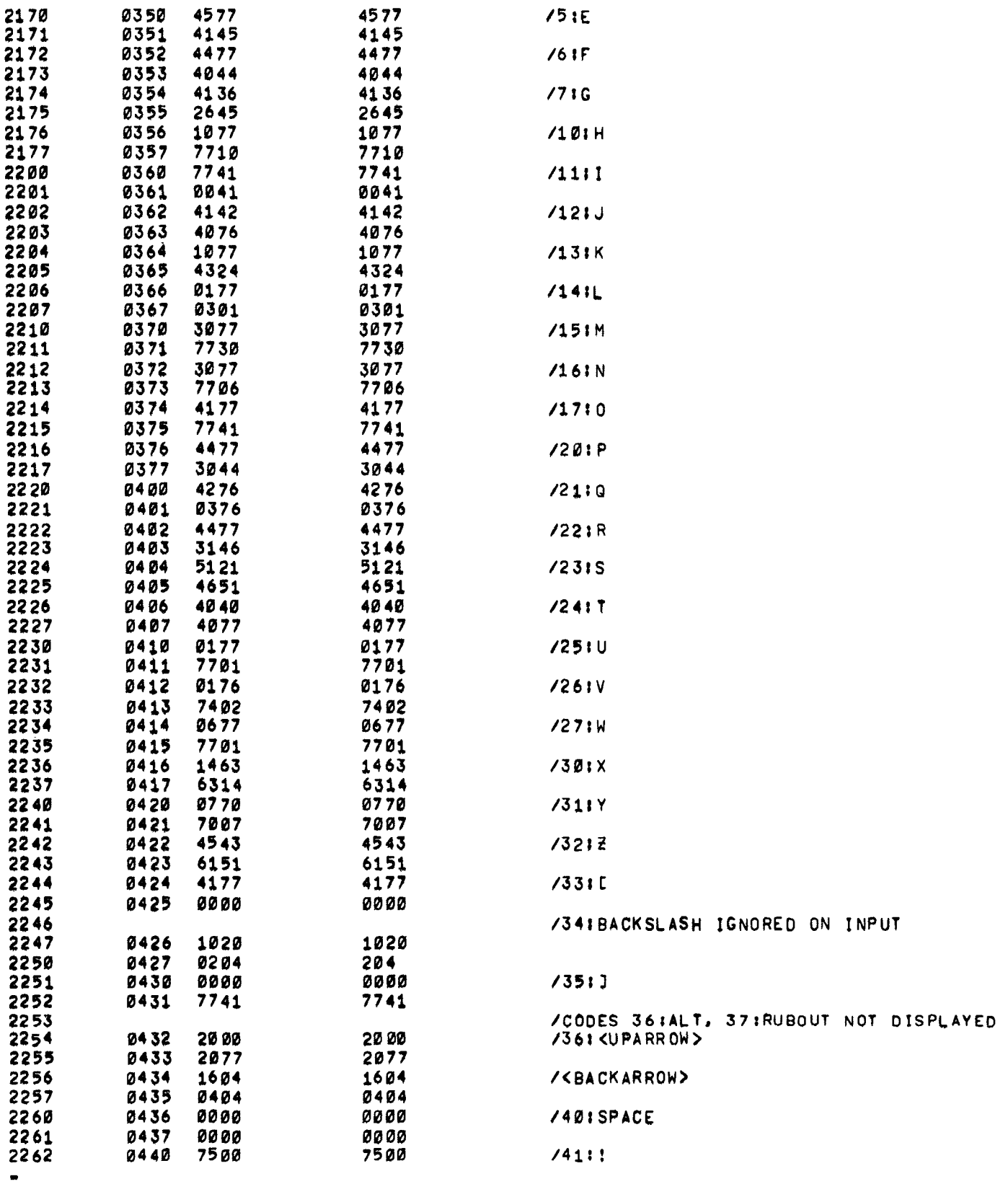

<span id="page-38-0"></span>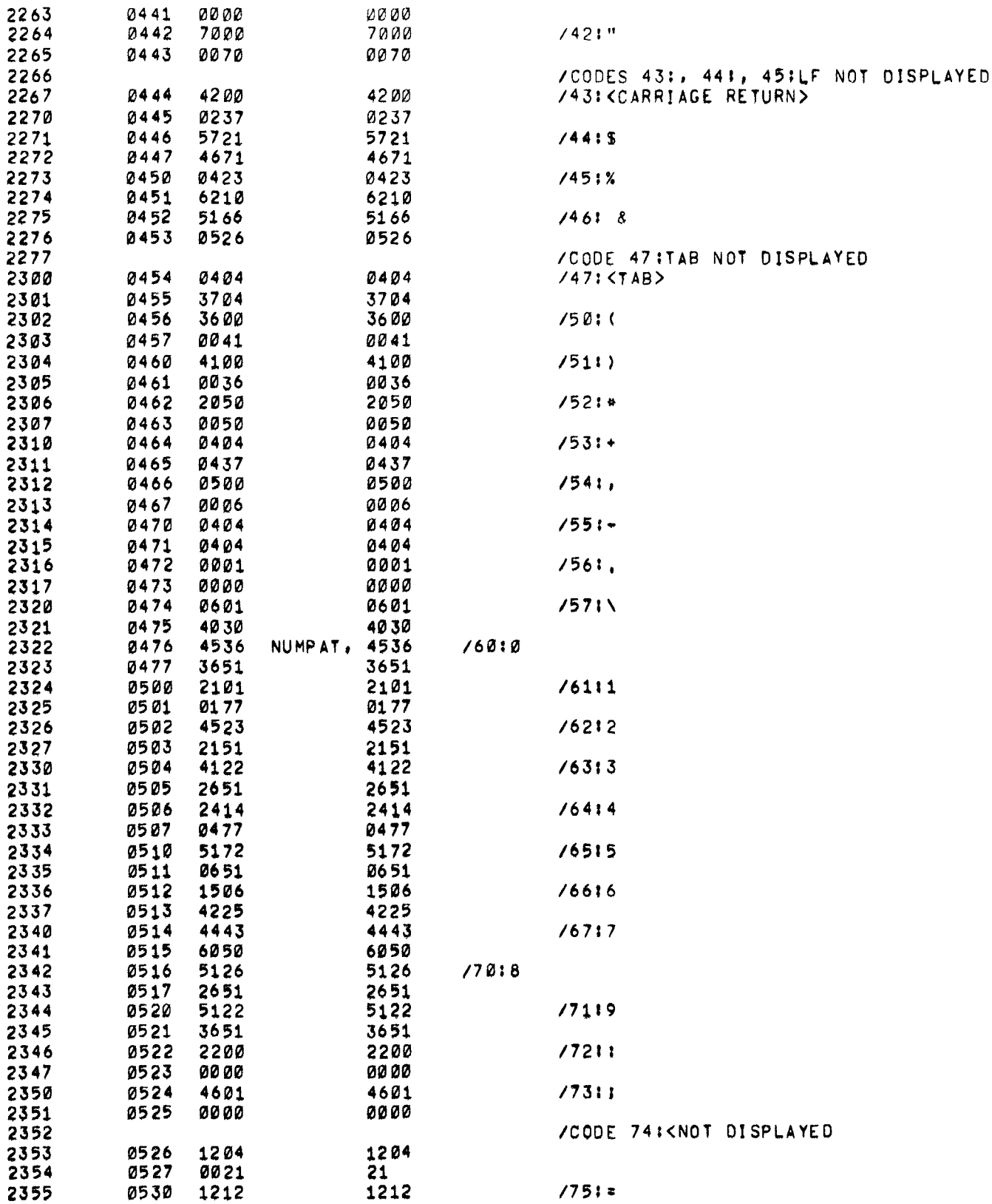

 $\alpha_{\rm{max}}$ 

<span id="page-39-0"></span>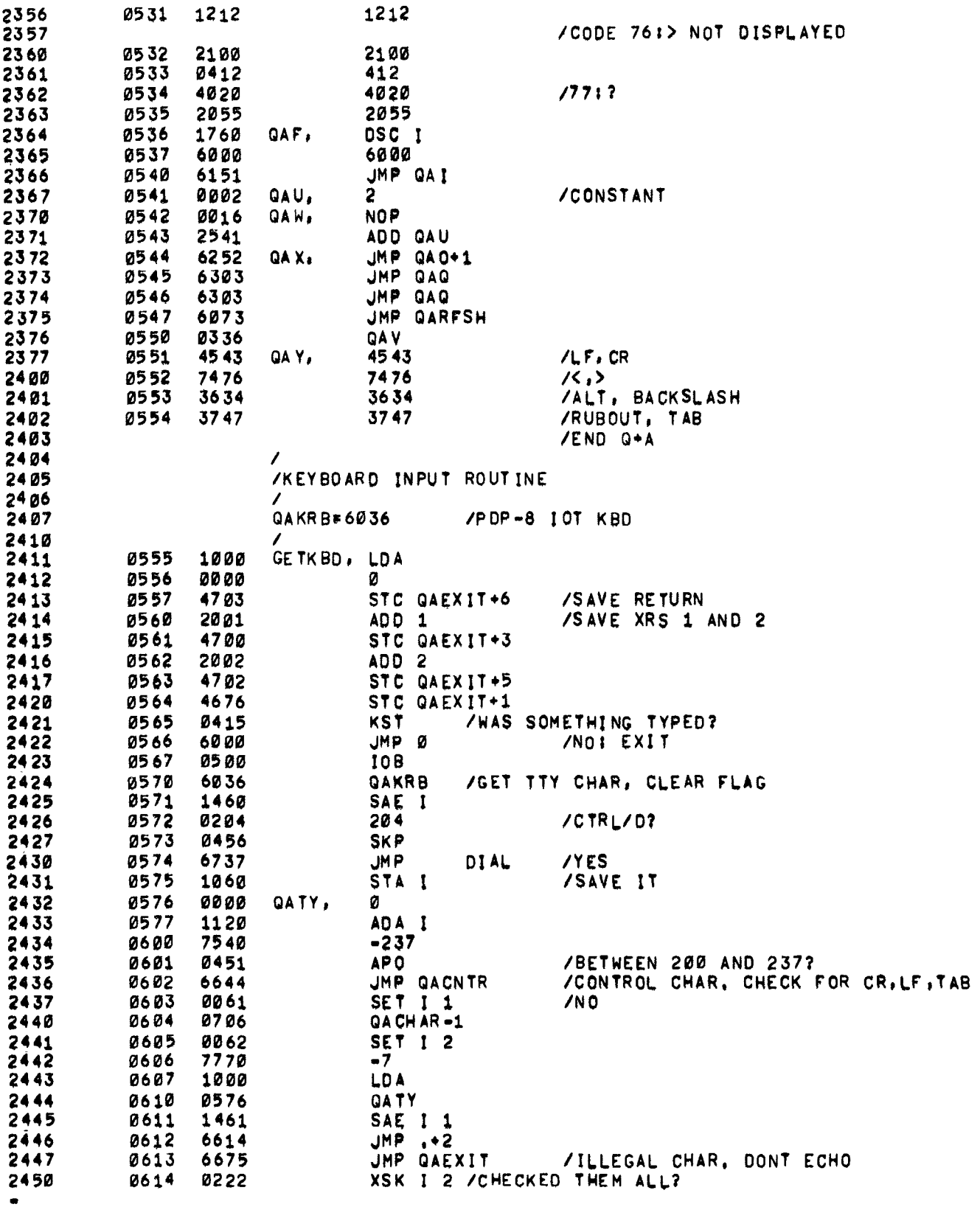

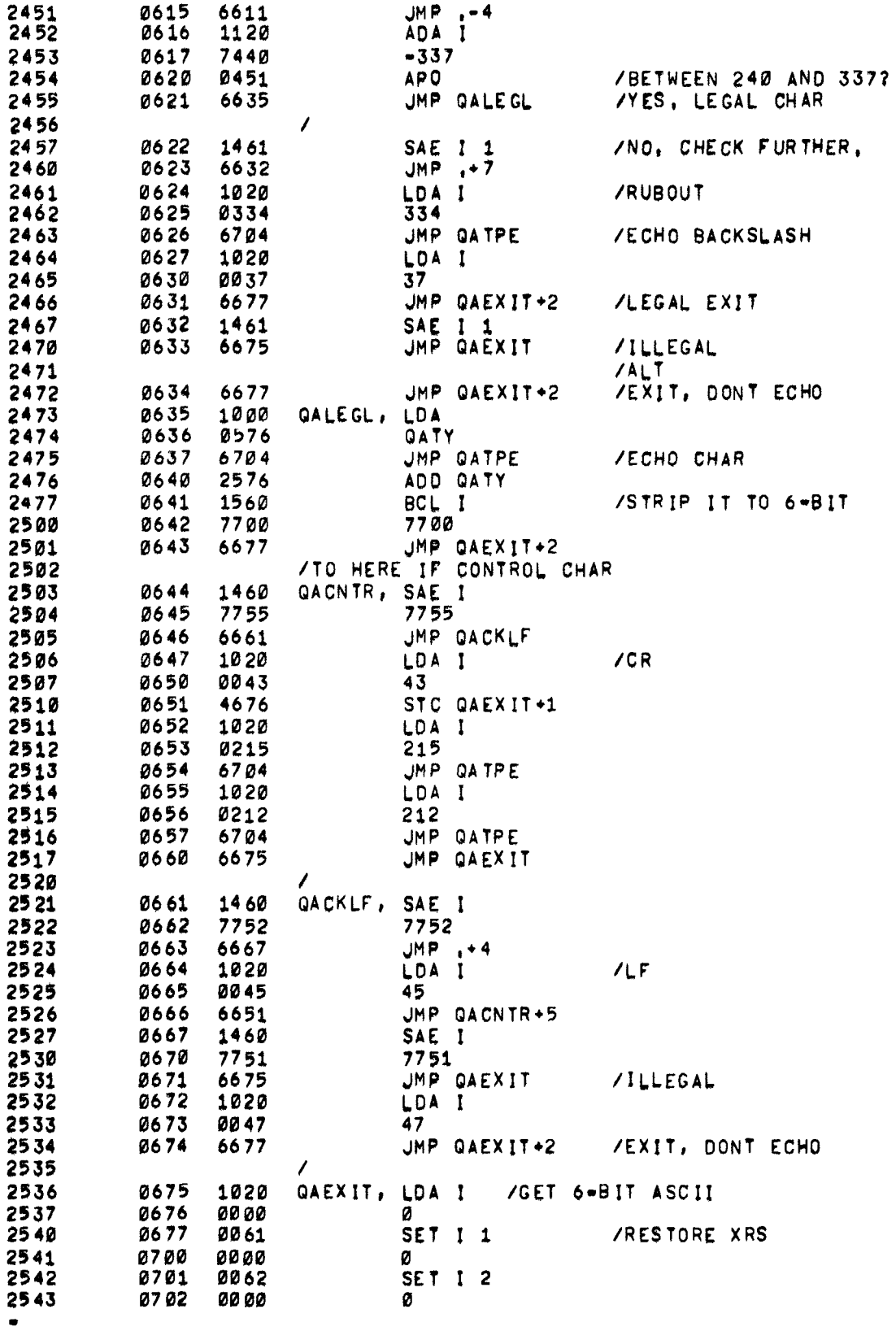

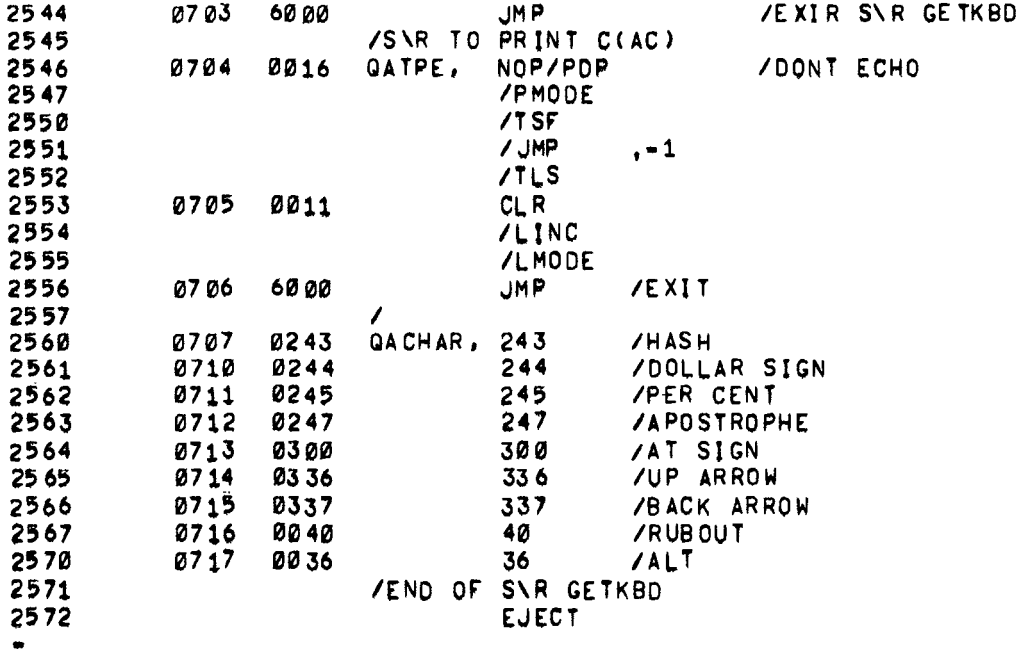

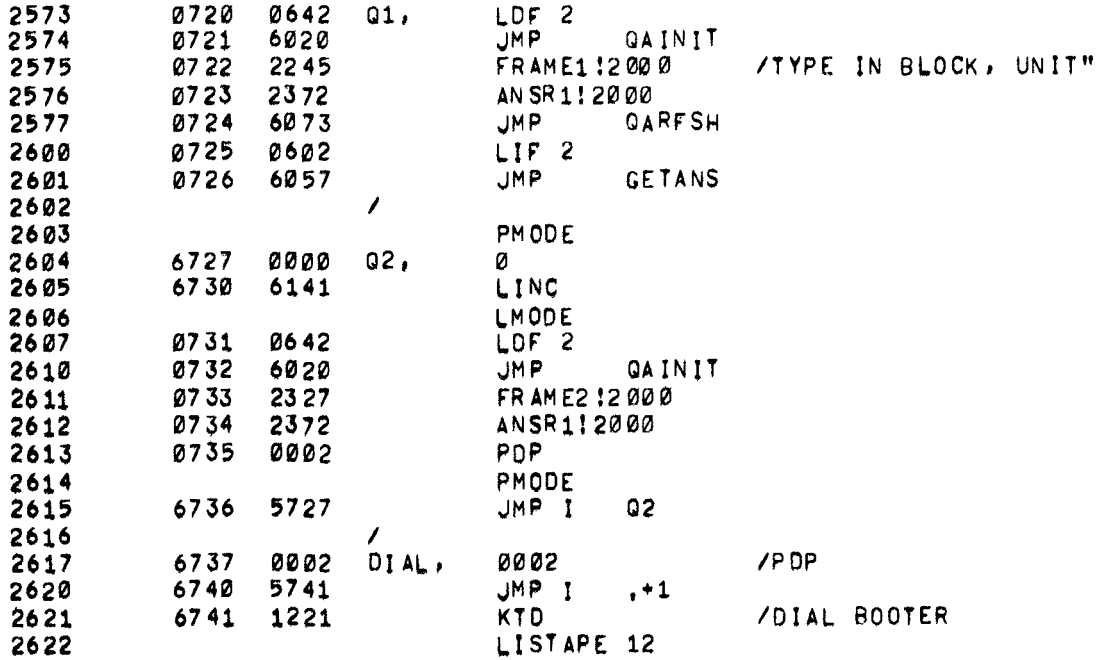

**0264 SYMBOLS**<br>1011 REFERENCES SYMBOL VALUE DEF REFERENCE LINE NUMBERS 4372 1604 1350 1357 2576 2612 ANSR1 BALF<br>BASE<br>BITC 0715 0665 0655 0134<br>0462 0354 0425 0562 0064 0436 0452 0454  $0512$ **BITS**  $0514$ 0464 0443 0447 0451 BITSET  $0457$ <br>1451 0446<br>1237 1352 1404 0507 **BLOCK<br>BLST<br>BNUM<br>BROUTE**  $4151$  $1023$  $0774$ 0753 0043<br>1024  $\frac{0113}{0775}$ 0634<br>0766 BUMP X 0736 0710 0646 0666 0703 0715<br>0574 0607 0556 07/4<br>0206 0207 0224 0233 0245 0247 0253 0437 0756 1434<br>0433 0444 0455 0503 0520 0524 0606 0640 0645 0661 0705 0752 0761 0764 1345 1354 1371 1377 1504 1521 1524 1552<br>0506 0510 0514 0610 0642 1520<br>0516 0527<br>0516 0527<br>2430 CHAR 0063 0133 COUNT1  $0010$ 0060 0061 0011<br>0272 **CRGOT** 0260 CURY<br>DIAL 0062  $0132$ <br>2617 DISALF 0703 0653 0662 DISCAR<br>DISCUR 0750 0723<br>0476 0637 0657 0745<br>0122 0537  $0522$  $4141$ <br> $4047$ DISPLA 1437 0120 1430 1444 DISP1<br>DIS10 1335<br>0547 1213 1307 1474<br>0121 0571  $0600$ **DLOOP** 4132 1430 0076 **DOCON** 0716 0666 0643  $0645$  $0707$ 0615 EXIT 0026 0076 0266 0301 0414 0763 1101 1112 1125 1133 1137 1146 1152 1165 1170 1201 1203 1252 1260 1275 **FRAME1** 1560<br>1571 4245<br>4327 2575 **FRAME2** 0107 0141 0173 0177 1374 1402 2611 1004<br>4074 0755<br>1364<br>1457 0762 Ğв 1206 GE T 4153 1351 1360 GE TANS<br>GE TD IG  $1345$ <br> $1540$ 4057<br>4230 2601<br>1531 1553 GETKBD 6555  $2411$ 1537 1766 GE TNUM<br>GE TOUT 0651<br>4204 0621<br>1510 0641 1461 **CETPNT** 0012 0062 0355 0356 0426 0460 0465 0601 0603 0611 0754 0755 1347 1356 1463 1475 COT<br>COTS 1013<br>0400  $0764$ <br> $0341$ 0760<br>0334 0075<br>1237<br>0415 0025 0164 0250 0254 0263 0272 0274 0321 0325 0332 0373 0377 0400 0404 1515 1533 1537 1541 1544 HOLD 1235 1256 1262 1263<br>0374 0403 IBLOCK<br>ICRGOT  $1242$ <br>0452 IDISCU 0052 0122 1442 0120<br>0121  $0202$ **IDISPL** 30.50 101510 0051  $1441$ **IGOTS** Ø344<br>1255 0334 0220 **TKF** 1246 102 0032 0102  $14.43$ 

NO ERRORS

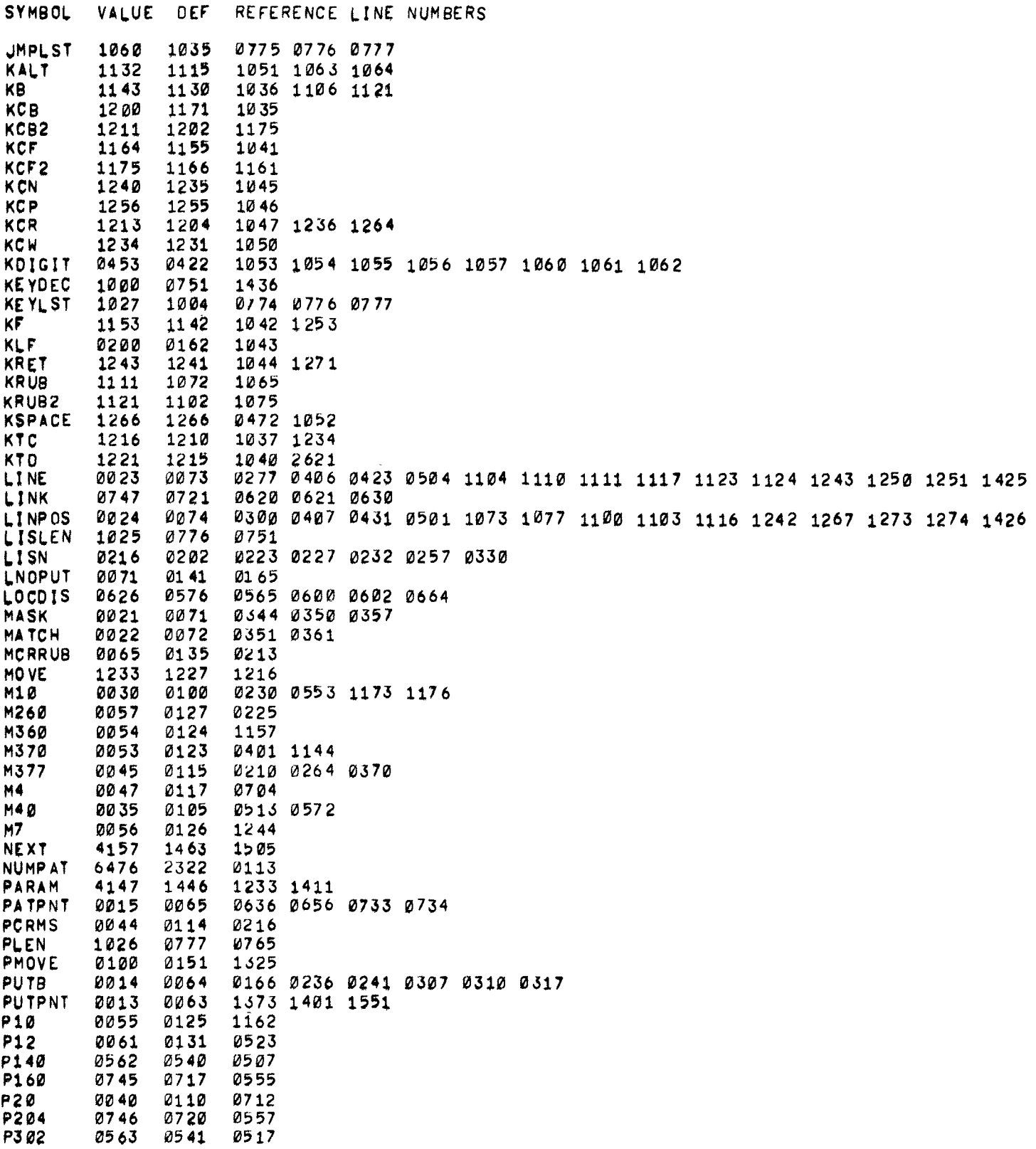

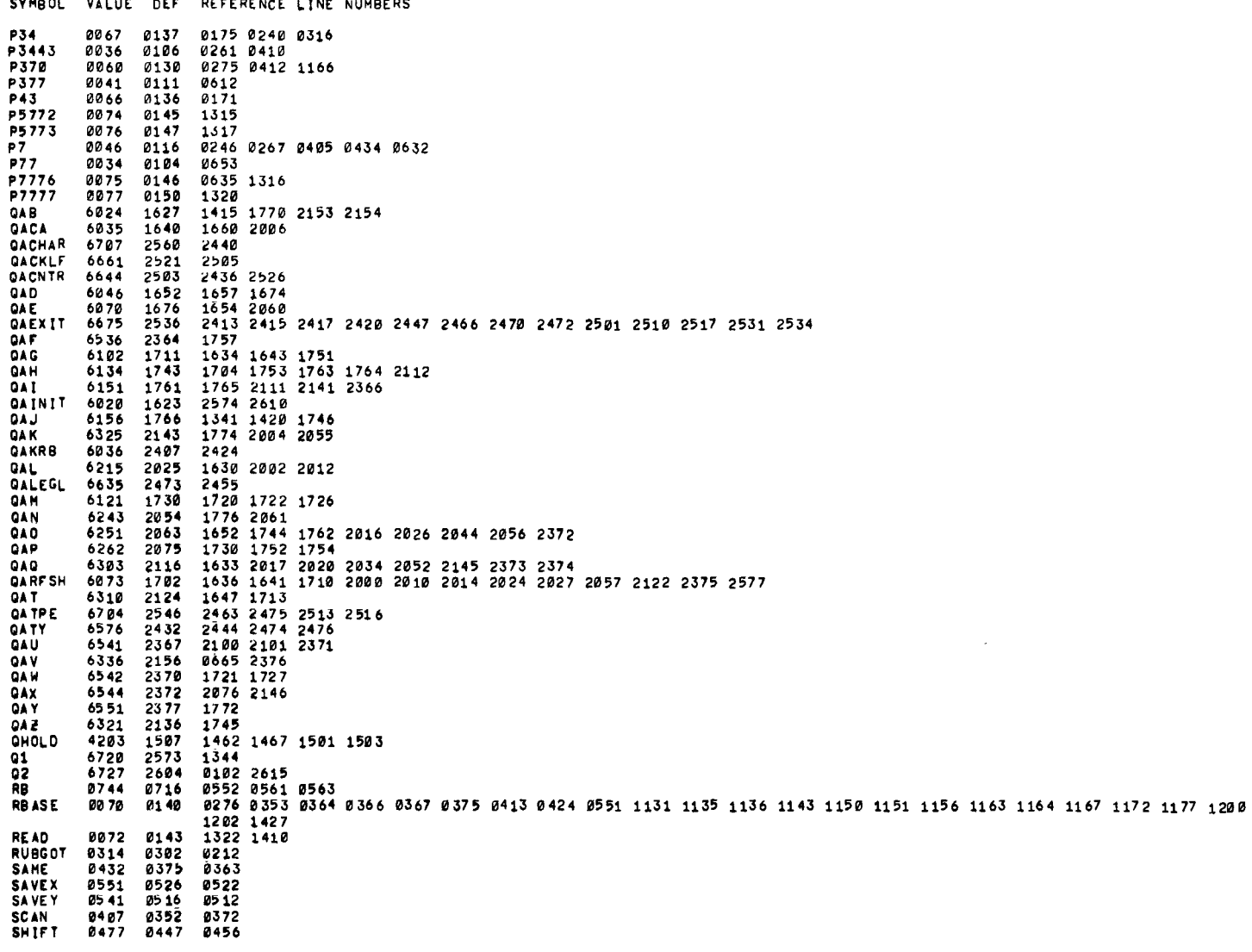

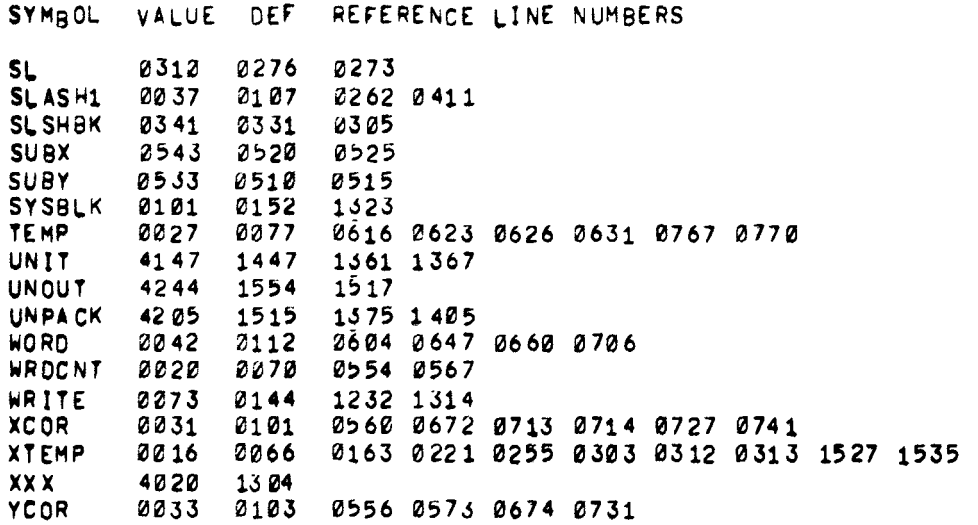

 $\label{eq:2.1} \frac{1}{\sqrt{2}}\int_{\mathbb{R}^3}\frac{1}{\sqrt{2}}\left(\frac{1}{\sqrt{2}}\right)^2\frac{1}{\sqrt{2}}\left(\frac{1}{\sqrt{2}}\right)^2\frac{1}{\sqrt{2}}\left(\frac{1}{\sqrt{2}}\right)^2\frac{1}{\sqrt{2}}\left(\frac{1}{\sqrt{2}}\right)^2.$  $\label{eq:2.1} \frac{1}{\sqrt{2}}\int_{\mathbb{R}^3}\frac{1}{\sqrt{2}}\left(\frac{1}{\sqrt{2}}\right)^2\frac{1}{\sqrt{2}}\left(\frac{1}{\sqrt{2}}\right)^2\frac{1}{\sqrt{2}}\left(\frac{1}{\sqrt{2}}\right)^2\frac{1}{\sqrt{2}}\left(\frac{1}{\sqrt{2}}\right)^2.$ 

INDEX

ALTMODE, **[2](#page-7-0)**  Assembly [instructions, 5](#page-10-0) [B command, 3](#page-8-0)  Block specification, 1 Commands [B, 3](#page-8-0)  [ALTMODE,](#page-7-0) **2**  [CTRL/B,](#page-8-0) **3**  CTRL/C, 3<br>CTRL/F, 3 [CTRL/F,](#page-8-0) *3*  [CTRL/N,](#page-9-0) 4<br>CTRL/O, 4 CTRL/O,  $4$ <br>CTRL/P,  $4$ CTRL/P, 4<br>CTRL/R, 3<br>CTRL/W, 3<br>Cursor, 2  $CTRL/R$ ,  $CTRL/W$ , [cursor, 2](#page-7-0)  [Digits](#page-7-0) **la-7,** *2*  [Display,](#page-7-0) **2**  *[Fi](#page-8-0)* 3 [LINEFEED, 3,](#page-8-0) [5](#page-10-0)  [Reading, 3](#page-8-0)  [RETURN,](#page-7-0) **2**  [RUBOUT, 2,](#page-7-0) [5](#page-10-0)  [SPACE,](#page-7-0) **2**  Writing, 3<br>Dre lavout, 4 [Core layout, 4](#page-9-0)   $CTRL/B$ , 3 [CTRL/CI](#page-8-0) **3**   $CTRL/F$ , 3 [CTRL/N,](#page-9-0) **4**  CTRL/O,  $4$ <br>CTRL/P,  $4$ CTRL/P,  $4$ <br>CTRL/R,  $3$ CTRL/R,  $3$ <br>CTRL/W,  $3$ [CTRL/W,](#page-8-0) *3*  [Cursor commands,](#page-7-0) **2**  [Digits](#page-7-0) **pI-7, 2**  [DISlg,](#page-10-0) 5 [DISCUR,](#page-10-0) **5**  [Display commands](#page-7-0) , **<sup>2</sup>** [F command, 3](#page-8-0) [Frames, question and answer, 1](#page-6-0) [Internal description, 4](#page-9-0)  [LLNE,](#page-9-0) 4 [LINEFEED](#page-8-0) *I <sup>3</sup>*[,](#page-10-0) *<sup>5</sup>* [LINPOS](#page-9-0) , 4 [Loading procedures, 1](#page-6-0) Pointers [RBASE,](#page-9-0) 4 [LINE,](#page-9-0) 4 [LINPOS,](#page-9-0) 4 QANDA (question and answer) [frames, 1](#page-6-0) [routines. 5](#page-10-0) [RBASE,](#page-9-0) **4**  [RETURN,](#page-7-0) **2**  Routines [DISCUR, 5](#page-10-0)   $DIS1Ø, 5$ [QANDA, 5](#page-10-0) RUBOUT, 2,5 [SPACE, 2](#page-7-0)  [Starting address, 1](#page-6-0) [Unit specification, 1](#page-6-0) [Hardware requirements,](#page-6-0) **1** 

 $\label{eq:2.1} \frac{1}{\sqrt{2}}\left(\frac{1}{\sqrt{2}}\right)^{2} \left(\frac{1}{\sqrt{2}}\right)^{2} \left(\frac{1}{\sqrt{2}}\right)^{2} \left(\frac{1}{\sqrt{2}}\right)^{2} \left(\frac{1}{\sqrt{2}}\right)^{2} \left(\frac{1}{\sqrt{2}}\right)^{2} \left(\frac{1}{\sqrt{2}}\right)^{2} \left(\frac{1}{\sqrt{2}}\right)^{2} \left(\frac{1}{\sqrt{2}}\right)^{2} \left(\frac{1}{\sqrt{2}}\right)^{2} \left(\frac{1}{\sqrt{2}}\right)^{2} \left(\$ 

## HOW TO OBTAIN SOFTWARE INFORMATION

Announcements for new and revised software, **as** well as programming notes, software problems, and documentation corrections are published by Software Information Service in the following newsletters.

> Digital Software News for the PDP-8 & PDP-12 Digital Software News for the PDP-II Digital Software News for the PDP-9/15 Family

These newsletters contain information applicable to software available from Digital's Program Library, Articles in Digital Software News update the cumulative Software Performance Summary which is contained in each basic kit of system software for new computers. To assure that the monthly Digital Software News is sent to the appropriate software contact at your installation, please check with the Software Specialist or Sales Engineer at your nearest Digital office.

Questions or problems concerning Digital's Software should be reported to the Software Specialist. In cases where no Software Specialist is available, please send a Software Performance Report form with details of the problem to:

> Software Information Service Digital Equipment Corporation 146 Main Street, Bldg. **3-5**  Maynard, Massachusetts 01754

These forms which are provided in the software kit should be fully filled out and accompanied by teletype output as well *as* listings or tapes of the user program to facilitate a complete investigation. An answer will be sent to the individual and appropriate topics of general interest will be printed in the newsletter.

Orders for new and revised software and manuals, additional Software Performance Report forms, and software price lists should be directed to the nearest Digital Field office or representative. U.S.A. customers may order directly from the Program Library in Maynard. When ordering, include the code number and a brief description of the software requested.

Digital Equipment Computer Users Society (DECUS) maintains a user library and publishes a catalog of programs as well as the DECUSCOPE magazine for its members and non-members who request it. For further information please write to:

> **DECUS**  Digital Equipment Corporation **146** Main Street, Bldg. **3-5**  Maynard, Massachusetts 01754

1994 - 1995 - 1996 - 1997 - 1998 - 1999 - 1999 - 1999 - 1999 - 1999 - 1999 - 1999 - 1999 - 1999 - 1999 - 1999<br>1999 - 1999 - 1999 - 1999 - 1999 - 1999 - 1999 - 1999 - 1999 - 1999 - 1999 - 1999 - 1999 - 1999 - 1999 - 1999

#### READER'S COMMENTS

Digital Equipment Corporation maintains a continuous effort to improve the quality and usefulness of its publications. To do this effectively we need user feedback -- your critical evaluation of this manual.

Please comment on this manual's completeness, accuracy, organization, usability and readability.

<u> 1950 - Jan James James Jan James James James James James James James James James James James James James Jam</u>

———————————————————————————————————

<u> 1989 - Andrea Stadt British Stadt British Stadt British Stadt British Stadt British Stadt British Stadt Britis</u>

Did you find errors in this manual? If so, specify by page.

How can this manual be improved?

Other comments?

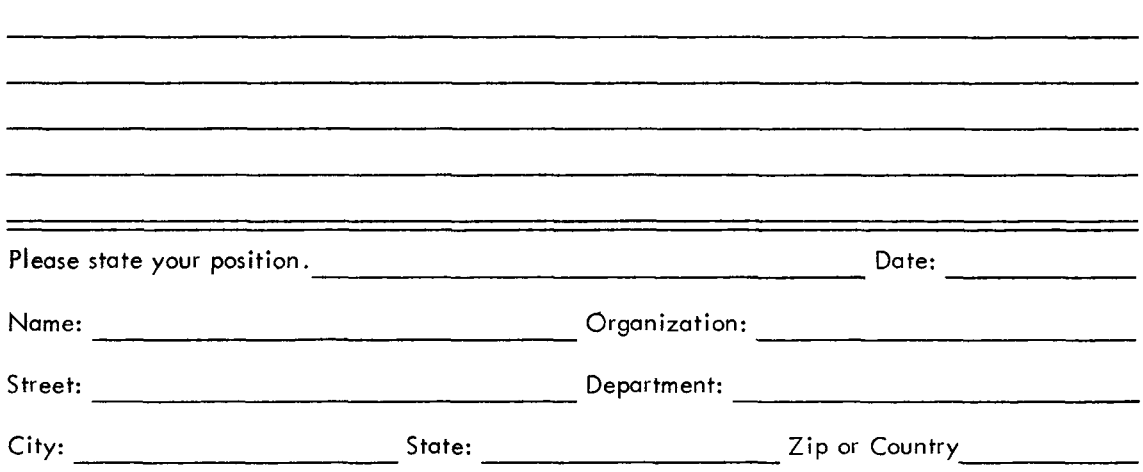

------- --- --- -- - - - Fold Here -------------- - - - -

 $- - - -$  Do Not Tear - Fold Here and Staple  $- - - - -$ 

**FIRST CLASS PERMIT NO. 33 MAYNARD, MASS** 

**BUSINESS REPLY MAIL NO POSTAGE STAMP NECESSARY IF MAILED IN THF. UNITED STA1 f-S** 

**Postage will be paid by,** 

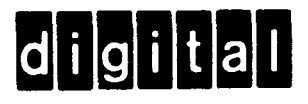

**Digital Equipment Corporation Soft ware Information Services 146 Main Street, Bldg. 3-5 Maynard, Massachusetts 01 754** 

**Digital Equipment Corporation Maynard, Massachusetts** 

 $\mathcal{L}^{\text{max}}_{\text{max}}$  and  $\mathcal{L}^{\text{max}}_{\text{max}}$ 

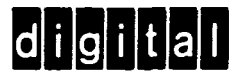